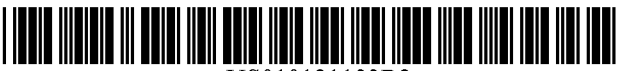

US010121133B2

# c12) **United States Patent**

## **Nelms et al.**

#### (54) **METHOD FOR SELF-CHECKOUT WITH A MOBILE DEVICE**

- (75) Inventors: **David Martin Nelms,** Rogers, AR (US); **Jason Richard Todd,** Lowell, AR (US); **Timothy Wayne Webb,** Rogers, AR (US); **Philip Wayne Marbut,**  Bentonville, AR (US); **Douglas Jahe Ryner,** Centerton, AR (US)
- (73) Assignee: **Walmart Apollo, LLC,** Bentonville, AR (US)
- $(*)$  Notice: Subject to any disclaimer, the term of this patent is extended or adjusted under 35 U.S.C. 154(b) by O days.
- (21) Appl. No.: **12/947,545**
- (22) Filed: **Nov. 16, 2010**

#### (65) **Prior Publication Data**

US 2012/0095853 Al Apr. 19, 2012

#### **Related U.S. Application Data**

- (60) Provisional application No. 61/392,908, filed on Oct. 13, 2010.
- (51) **Int. Cl.**

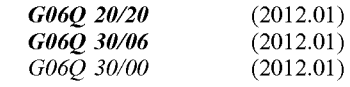

- (52) **U.S. Cl.**  CPC ......... *G06Q 20120* (2013.01); *G06Q 30/0633*  (2013.01); *G06Q 30/0641* (2013.01)
- (58) **Field of Classification Search**  USPC ............................................................ 705/16 See application file for complete search history.

# (IO) **Patent No.: US 10,121,133 B2**

## (45) **Date of Patent: Nov. 6, 2018**

#### (56) **References Cited**

#### U.S. PATENT DOCUMENTS

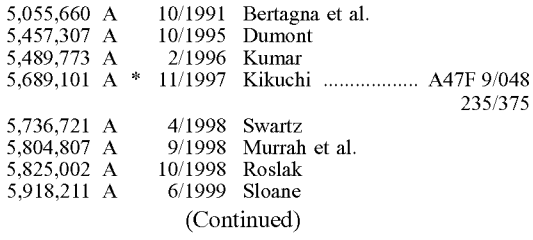

#### FOREIGN PATENT DOCUMENTS

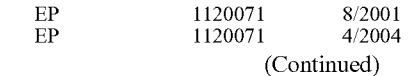

#### OTHER PUBLICATIONS

Hhappe, Inc. Shop 'n Stock; "Grocery Shopping-A Whole New Way!" 2009-2010, Accessed Aug. 12, 2010; http://www.shop-nstock.com.

#### (Continued)

Primary Examiner - Garcia Ade

(74) *Attorney, Agent, or Firm* - McCarter & English, LLP; David R. Bums

#### (57) **ABSTRACT**

A method for purchasing an item using a mobile device is provided. The method includes but is not limited to inputting identification information into the mobile device which identifies the item for purchase and generating an order for the item identified by the identification information. The method also includes but is not limited to displaying on a display of the mobile device an optical machine-readable representation of the order.

#### **6 Claims, 24 Drawing Sheets**

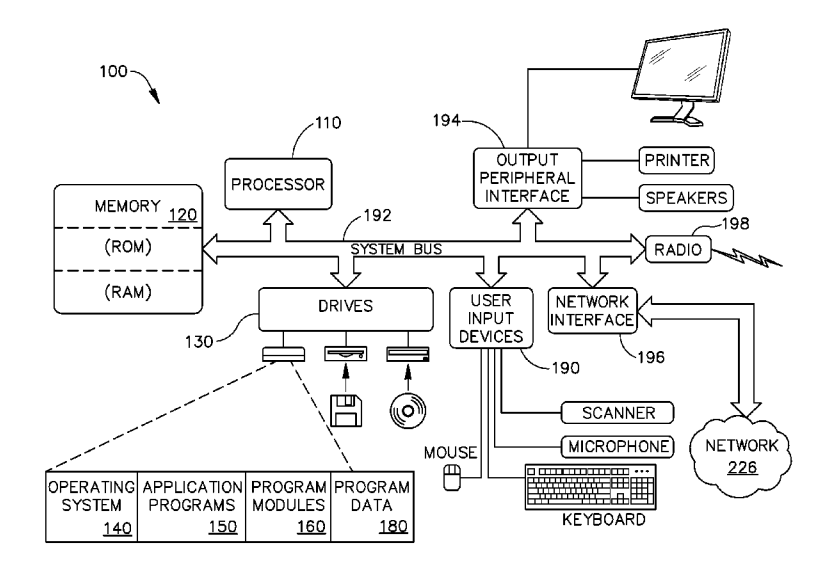

### (56) **References Cited**

#### U.S. PATENT DOCUMENTS

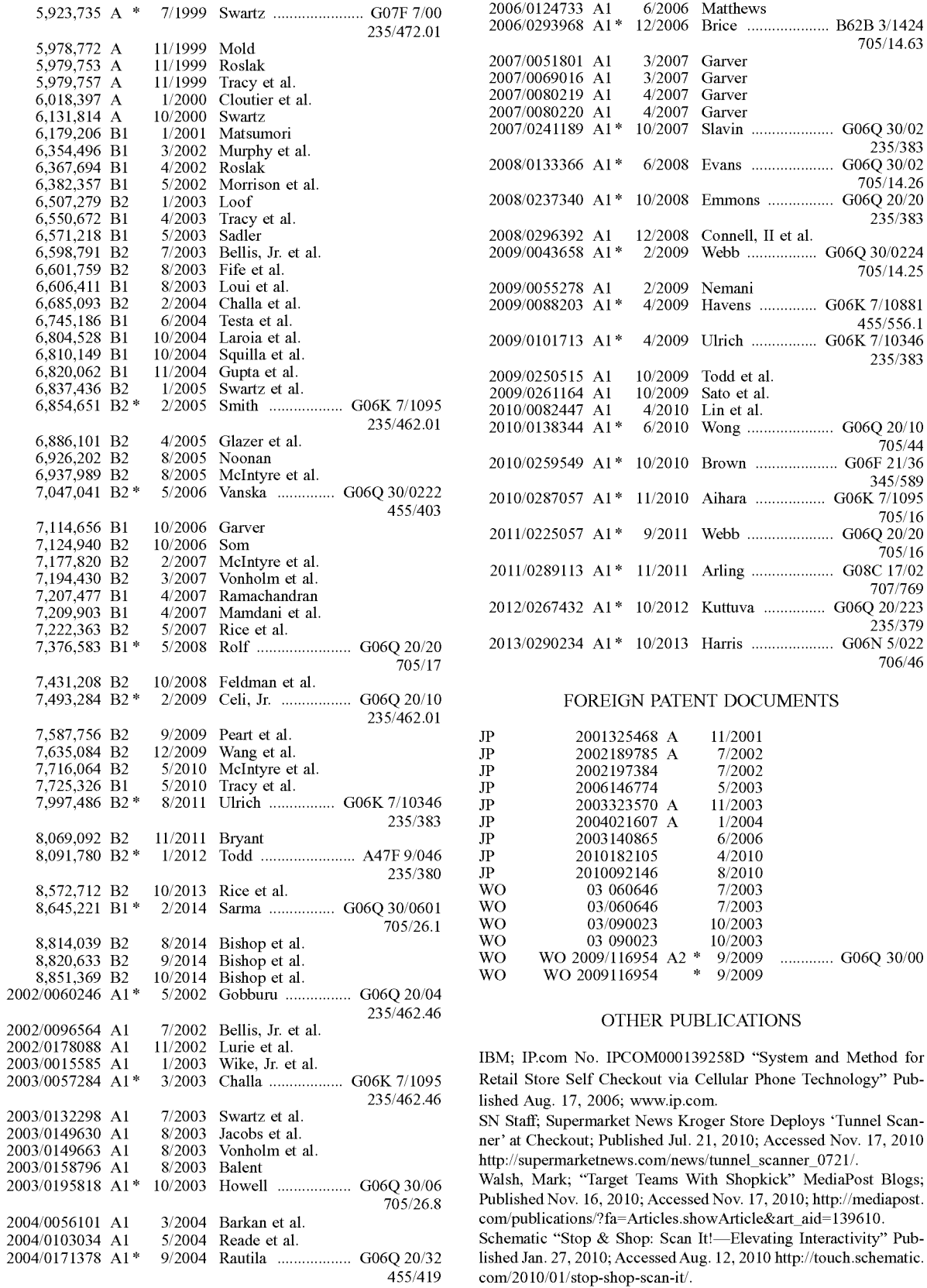

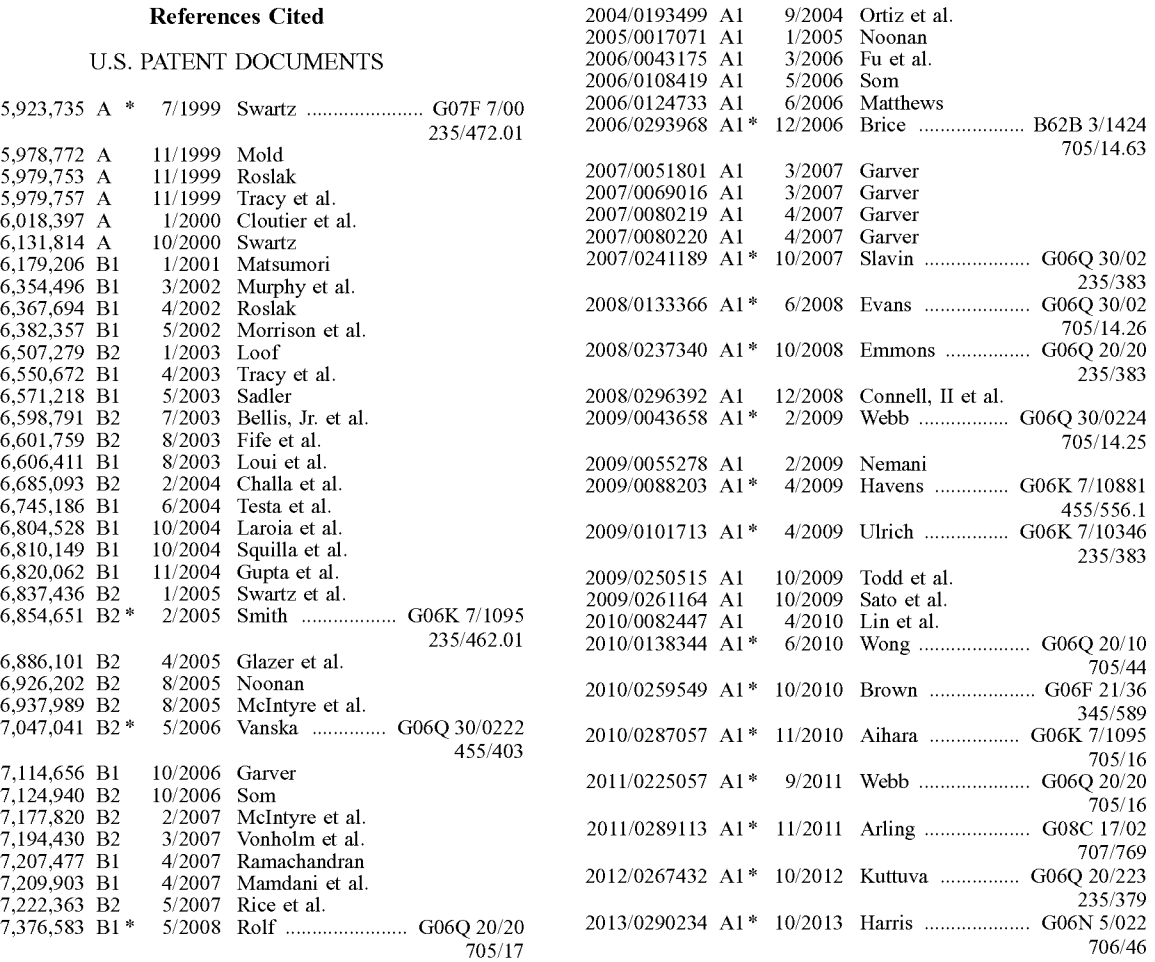

## FOREIGN PATENT DOCUMENTS

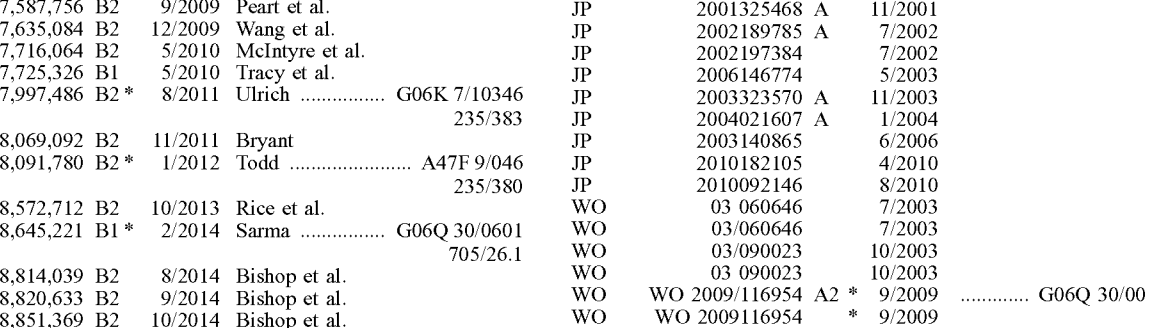

Retail Store Self Checkout via Cellular Phone Technology" Published Aug. 17, 2006; www.ip.com.

ner' at Checkout; Published Jul. 21, 2010; Accessed Nov. 17, 2010

Walsh, Mark; "Target Teams With Shopkick" MediaPost Blogs; Published Nov. 16, 2010; Accessed Nov. 17, 2010; http://mediapost.

lished Jan. 27, 2010; Accessed Aug. 12, 2010 http://touch.schematic. com/2010/01/stop-shop-scan-it/.

#### (56) **References Cited**

#### OTHER PUBLICATIONS

Emigh, Jacqueline et al; "Windows May be Coming to Your Shopping Cart This Year" Betanews; Published Jan. 14, 2008; Accessed Aug. 12, 2010 http://www.betanews.com/Windows-maybe-coming-to-your-shopping-cart-this-year/1200339171.

Hhappe, Inc. 2009-2010 Shop 'n Stock, "Grocery Shopping-A Whole New Way!"

IBM, Aug. 17, 2006; System and Method for Retail Store Self Checkout via Cellular Phone Technology; accessed via IP.com Prior Art Database No. IPCOM000139258D.

Schematic; Jan. 27, 2010; "Stop & Shop: Scan It!"; http://touch. schematic .com/2010/0 I/stop-shop-scan-it/.

Betanews; Jan. 14, 2008; "Windows may be coming to your shopping cart this year"; http://www.betanews.com/article/Windowsmay-be-coming-to-your-shopping-cart-this-year/ 1200339171.

United States Patent and Trademark Office (International Searching Authority),International Search Report and Written Opinion for PCT/US2011/55984 (filed Oct. 21, 2011).

Office Action from related Japanese patent application 2013-533976 dated Mar. 29, 2016.

Office Action from related Chinese patent application 201180045758.1 dated Jun. 13, 2016.

Office Action dated Aug. 4, 2015 in related Japanese patent application 2013-533976.

Examination Search Report from relateed Canadian patent application No. 2,809,523 dated Feb. 19, 2018.

Examination Report from related Great Britain patent application No. GB1221399.7 dated Jan. 10, 2018.

Chinese Office Action from related Chinese patent application No. 201180045758.1 dated Dec. 29, 2017.

Office Action from related Great Britain patent application No. 1221399.7 dated Mar. 20, 2018.

Office Action from related Canadian patent application No. 2,809,523 dated Mar. 5, 2018.

\* cited by examiner

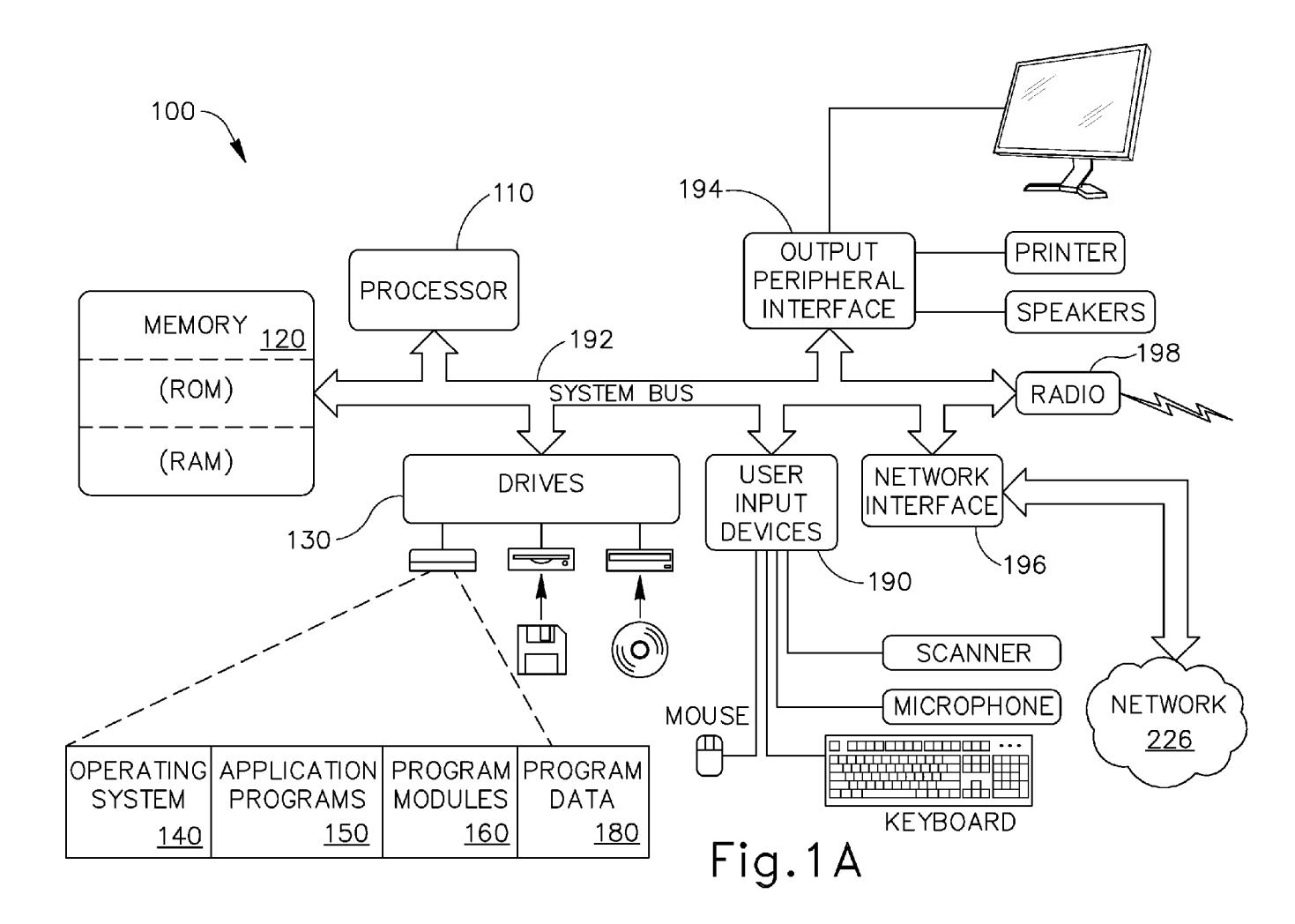

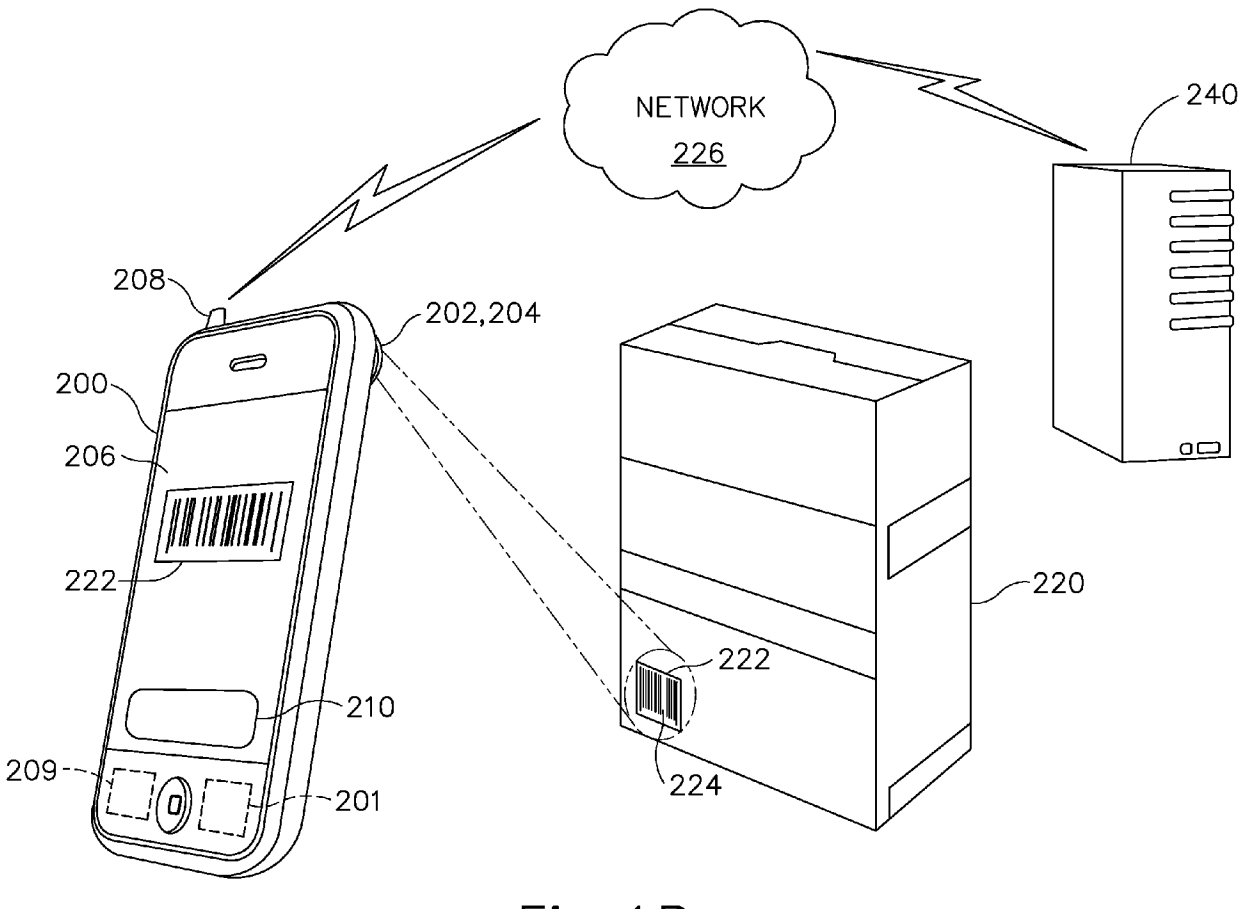

Fig.1B

Nov. 6, 2018

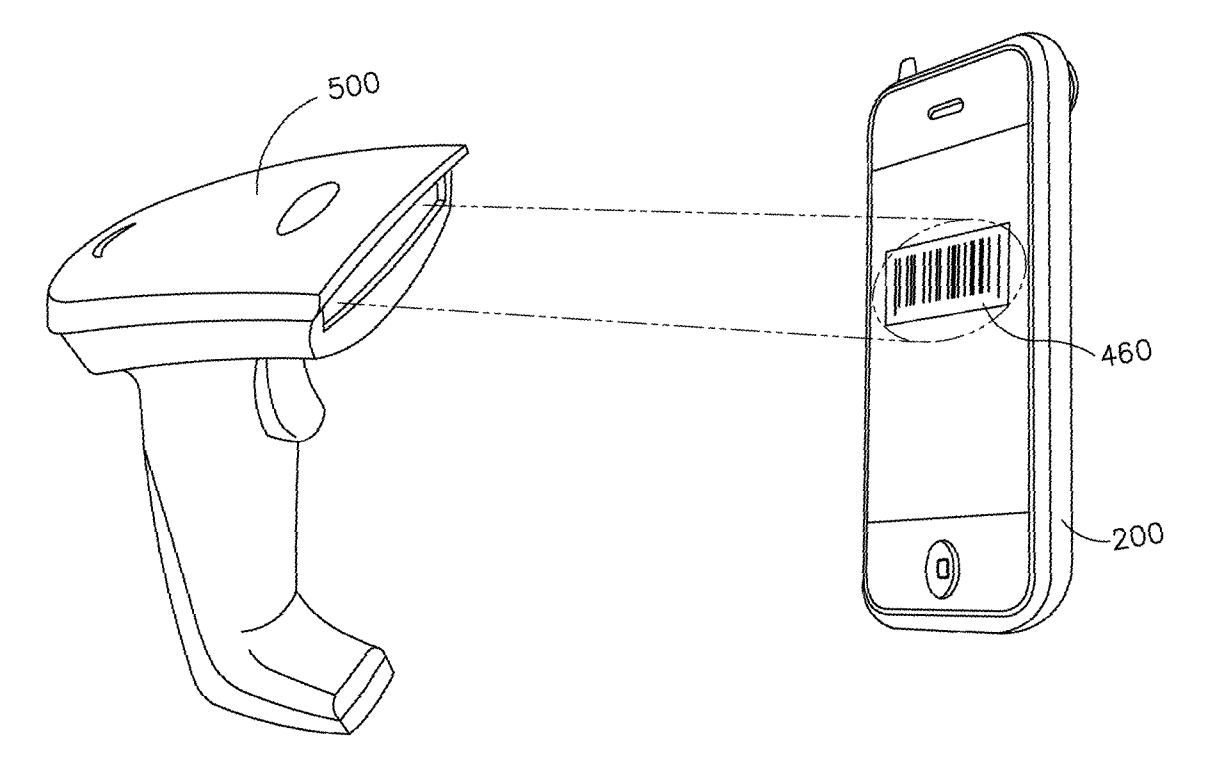

Fig.1C

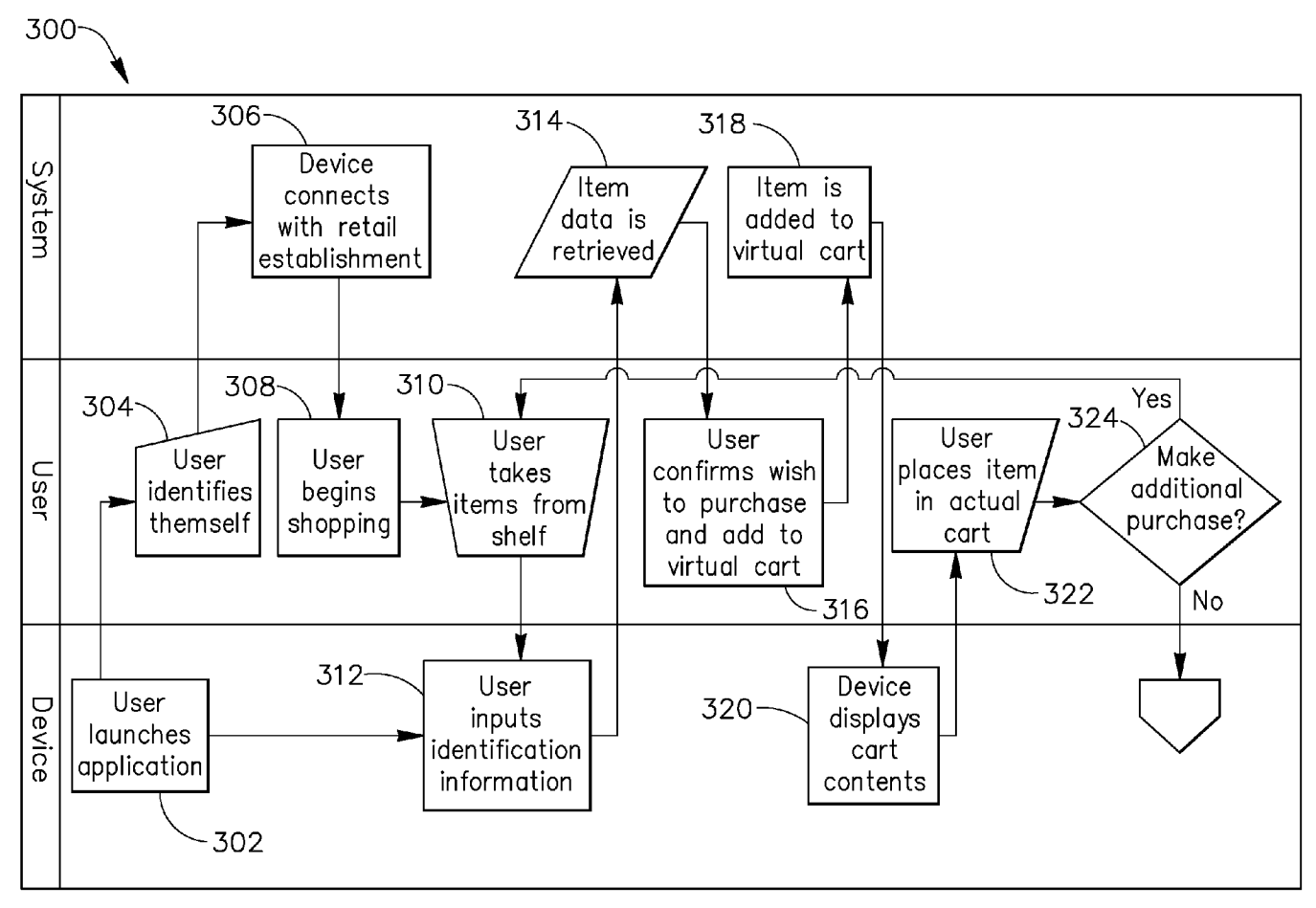

**.i;... 0**  .... **N .i;...** 

**z 0**  ~ **'"Cl's** 

**D.S.** 

 $\overline{\nabla}$ 

atent

**Fig. 2A** 

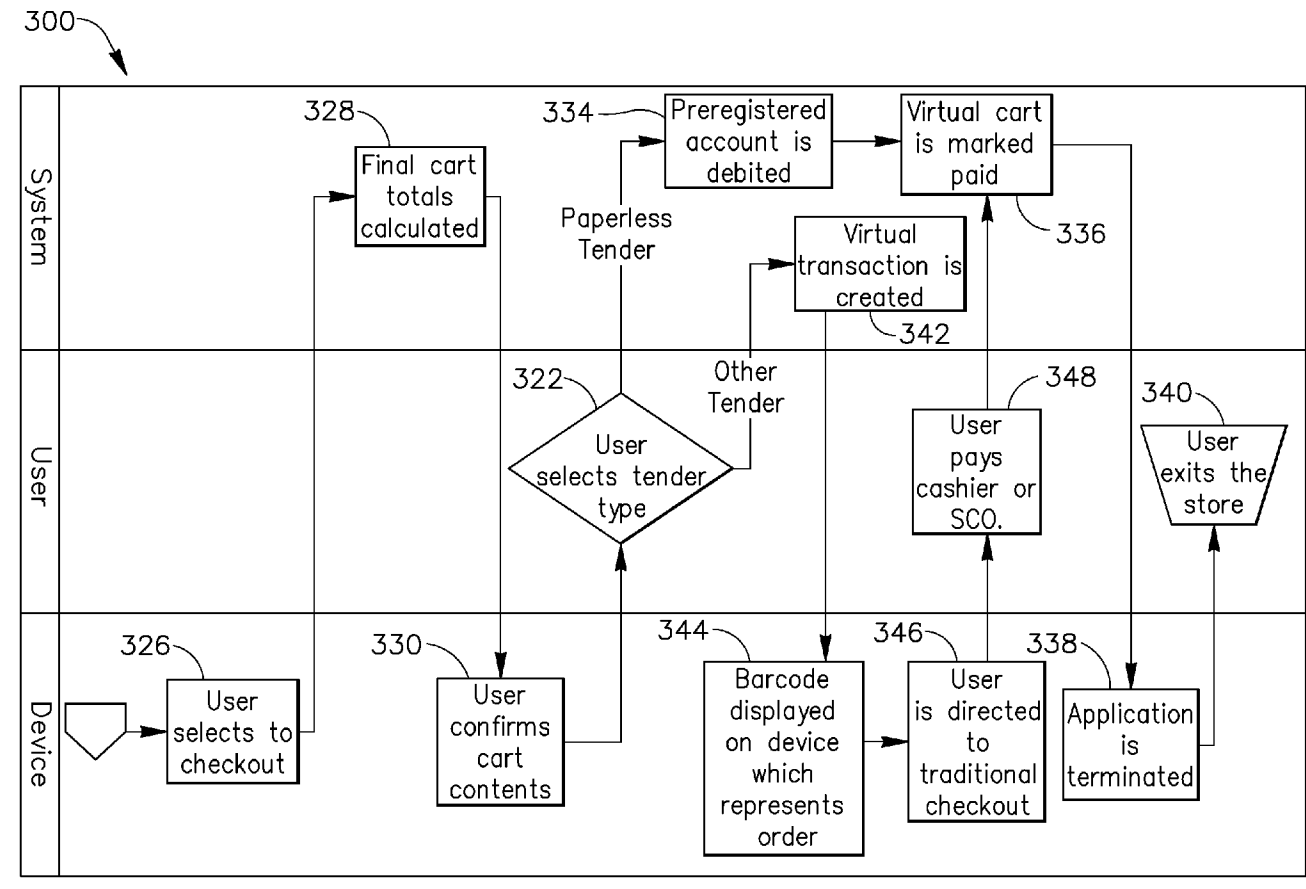

**Fig .2B** 

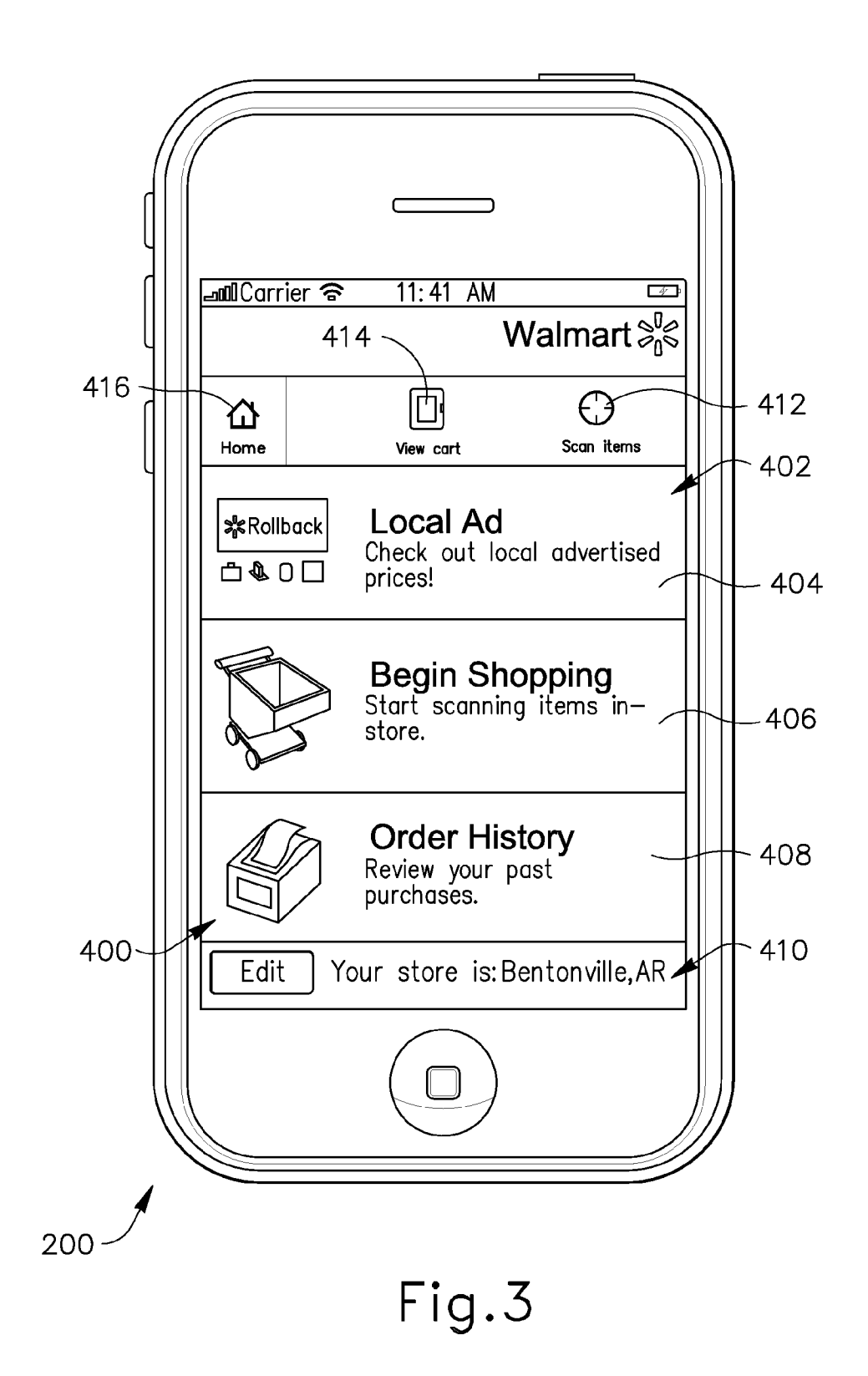

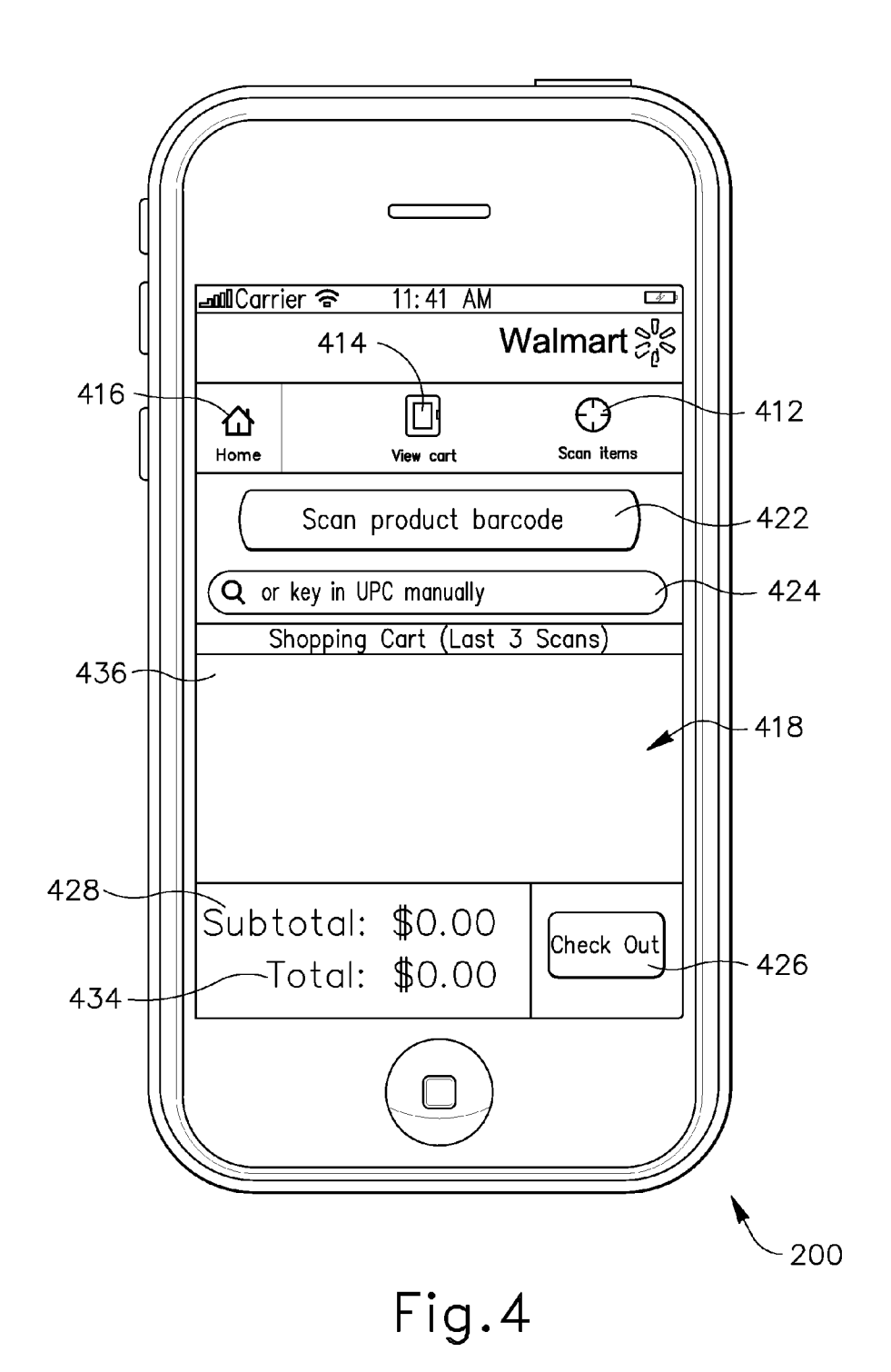

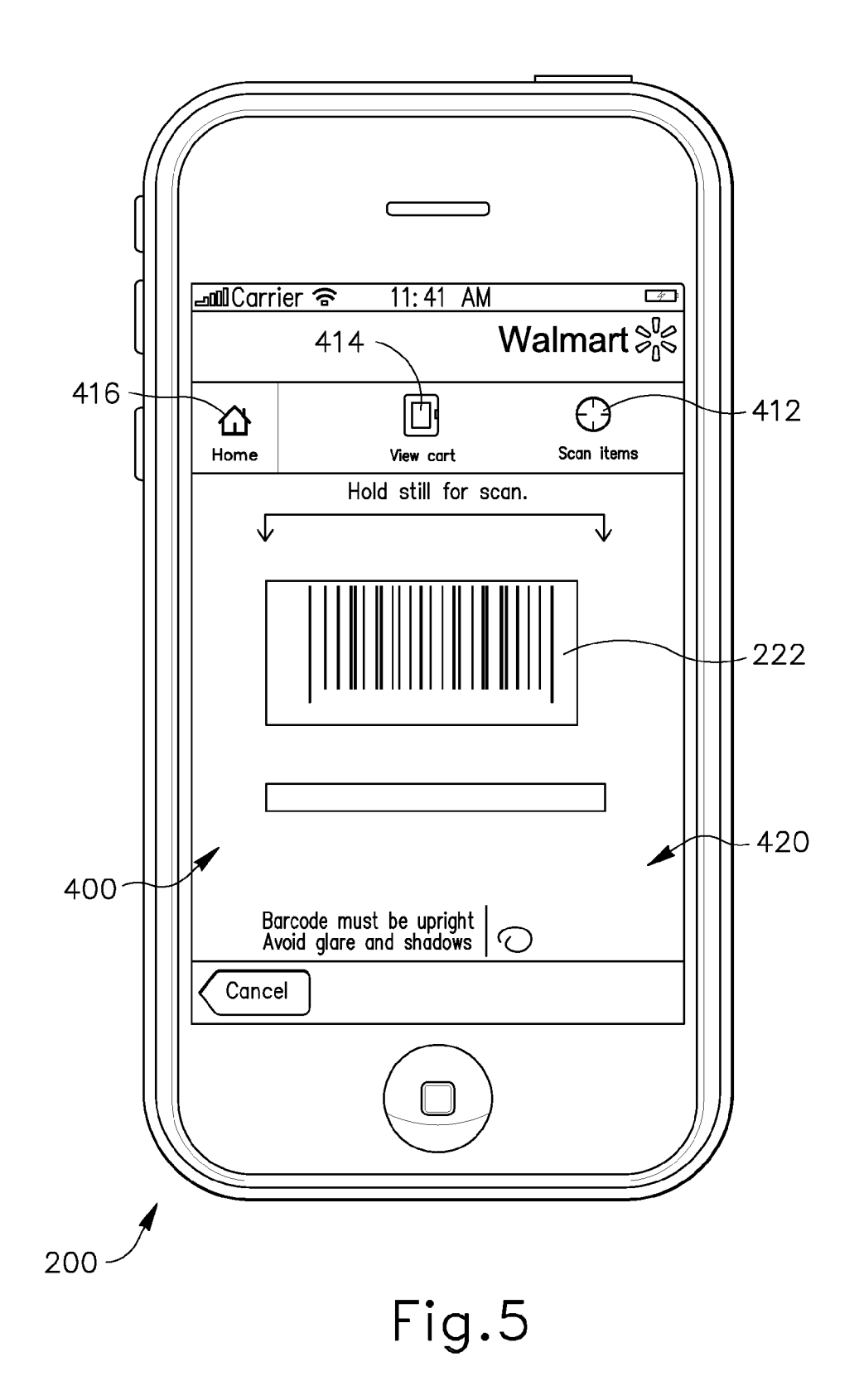

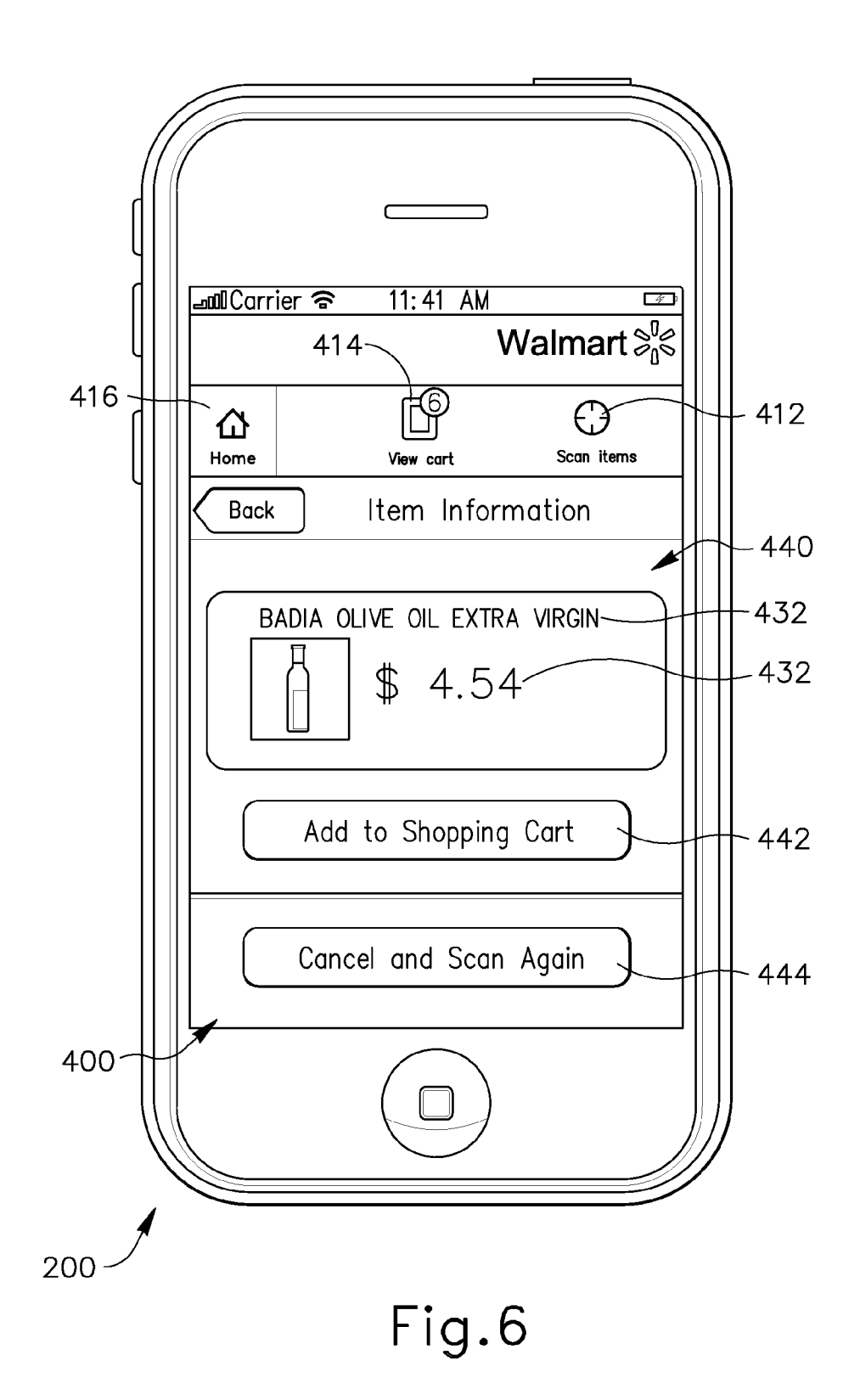

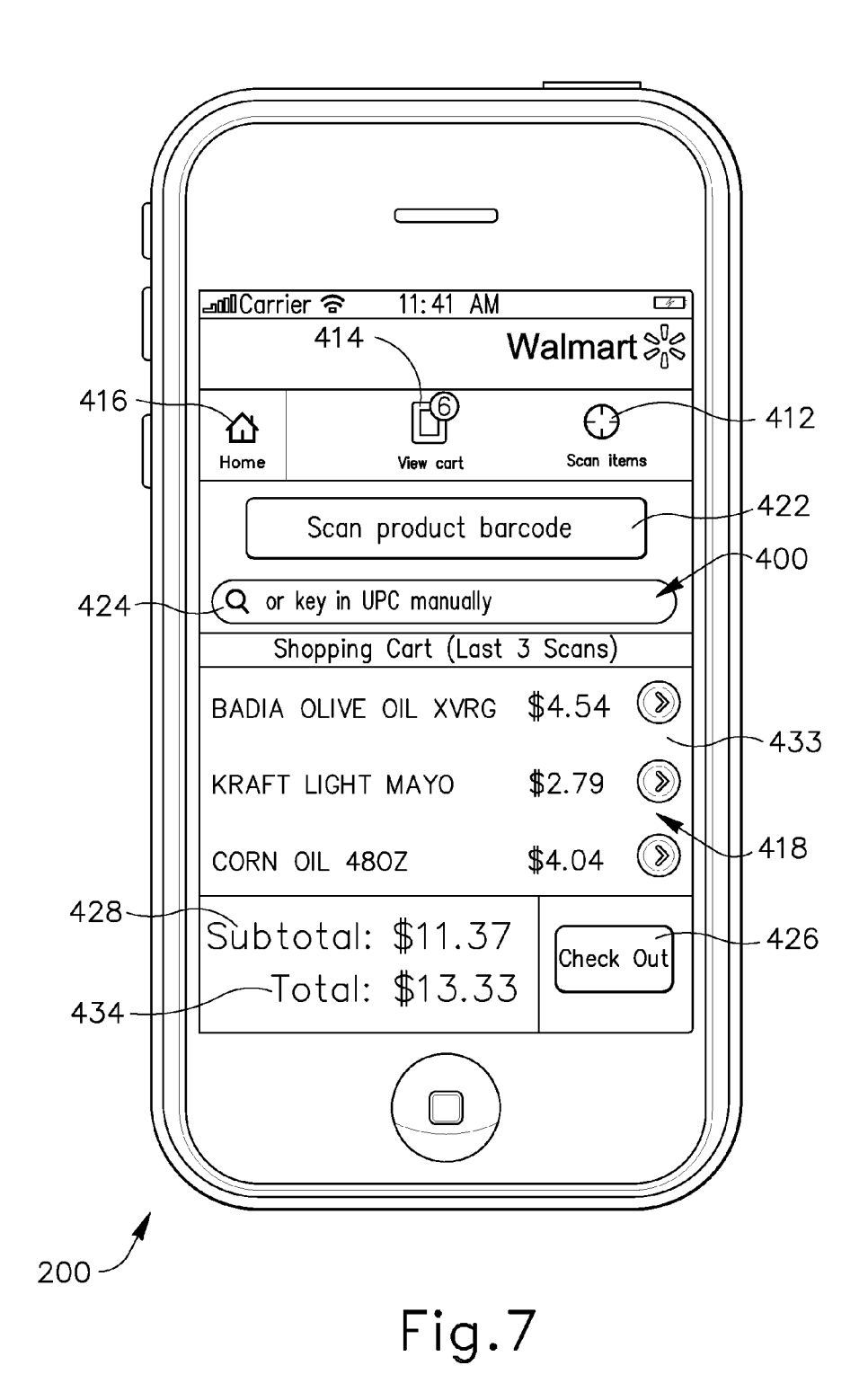

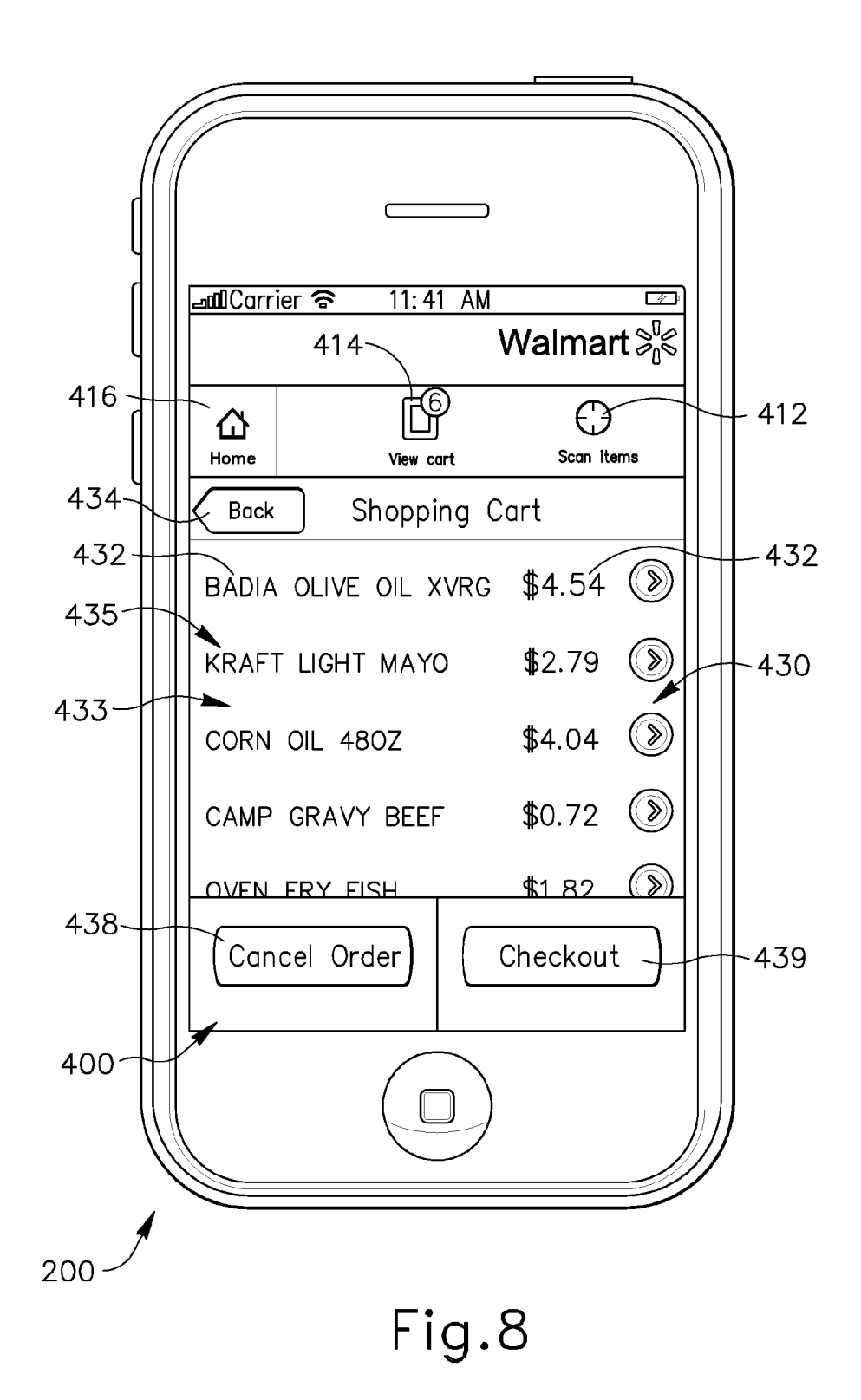

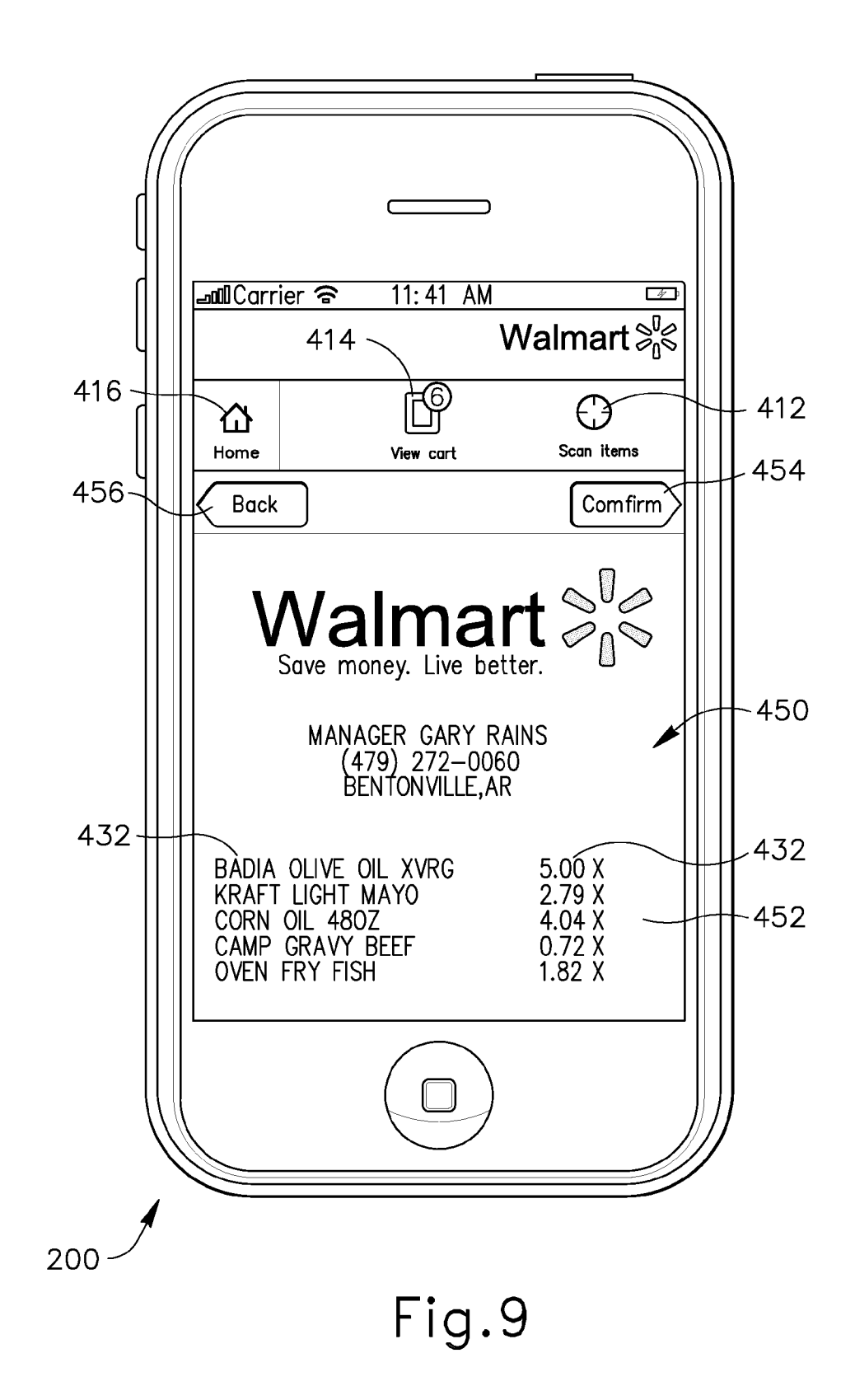

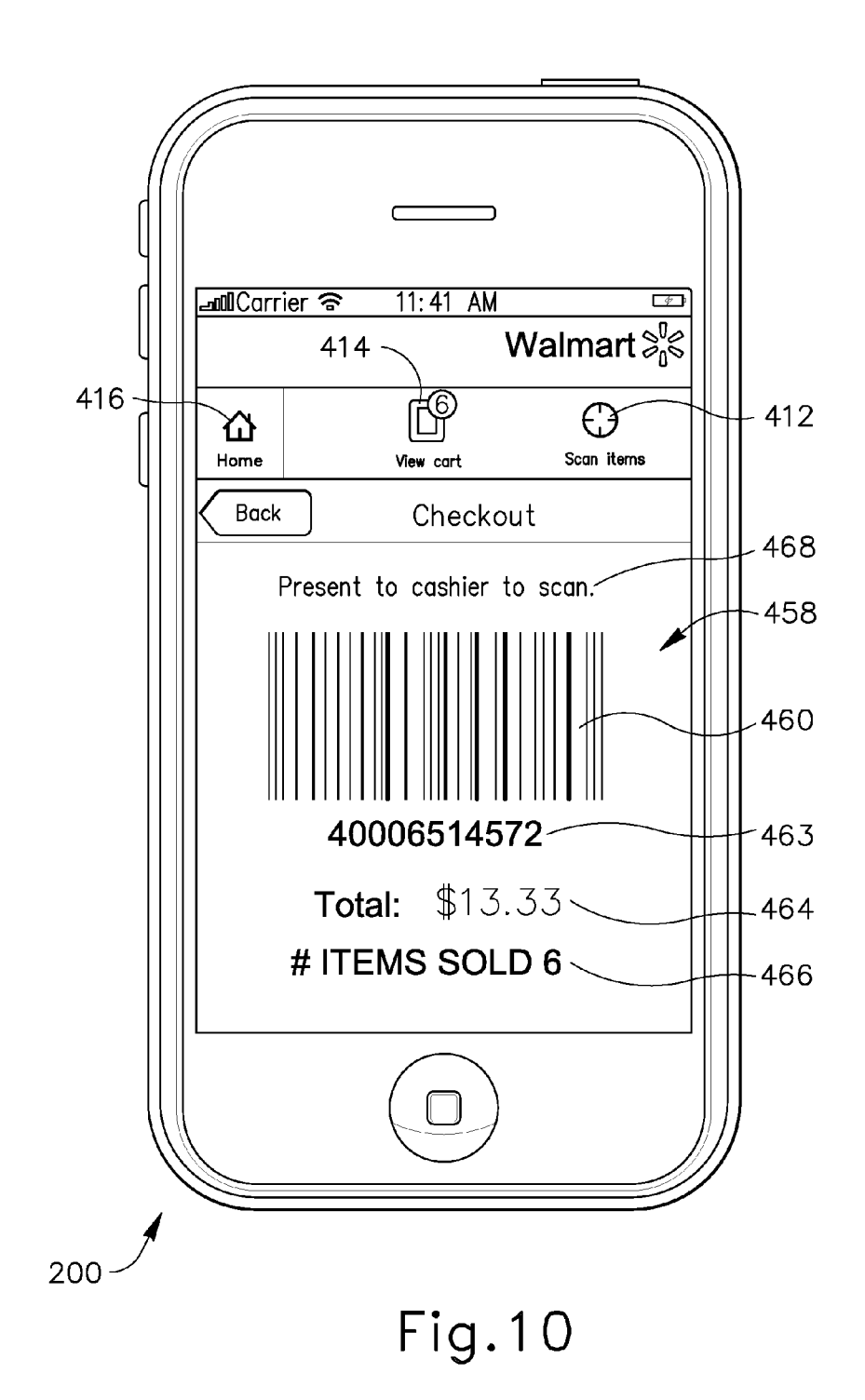

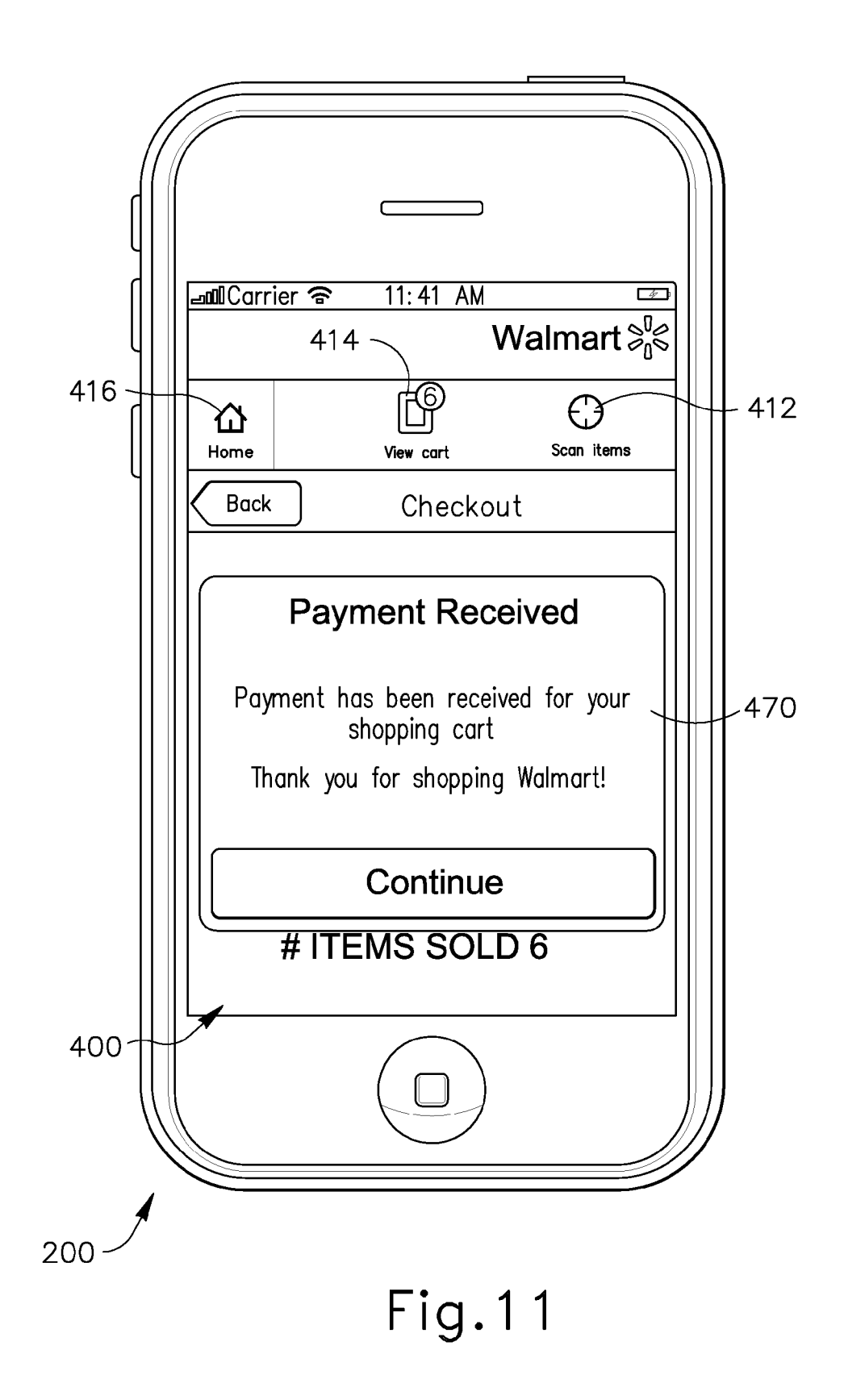

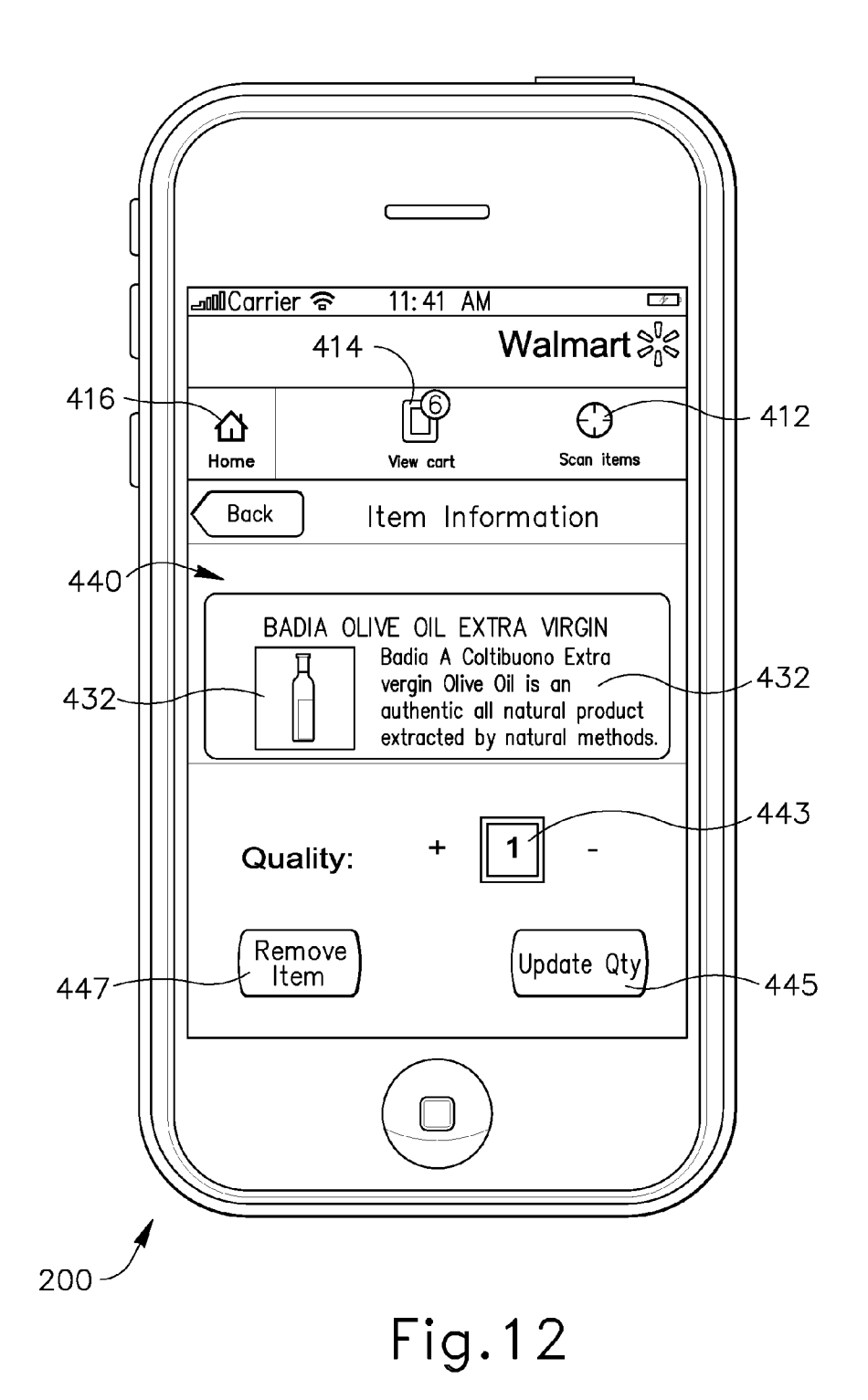

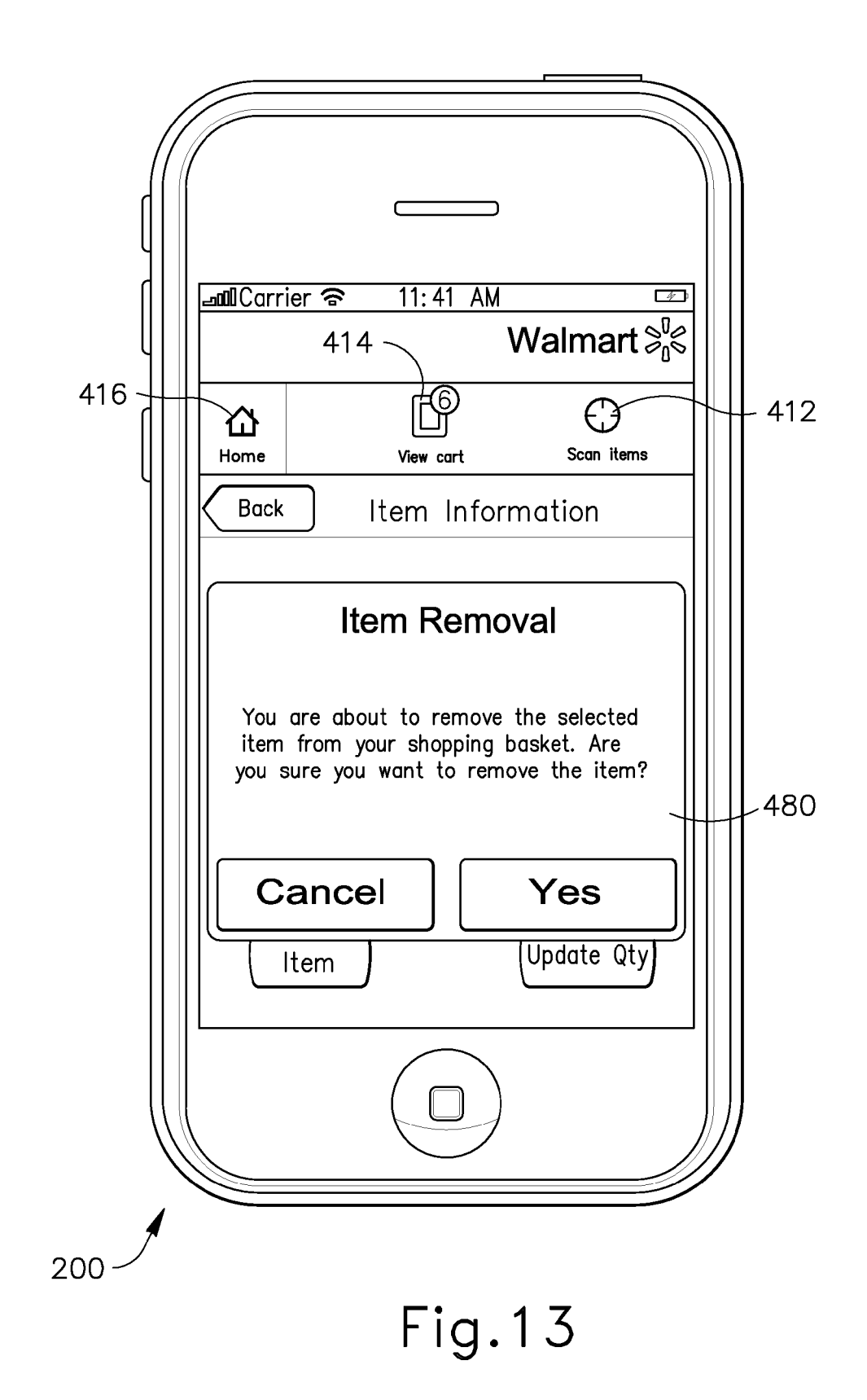

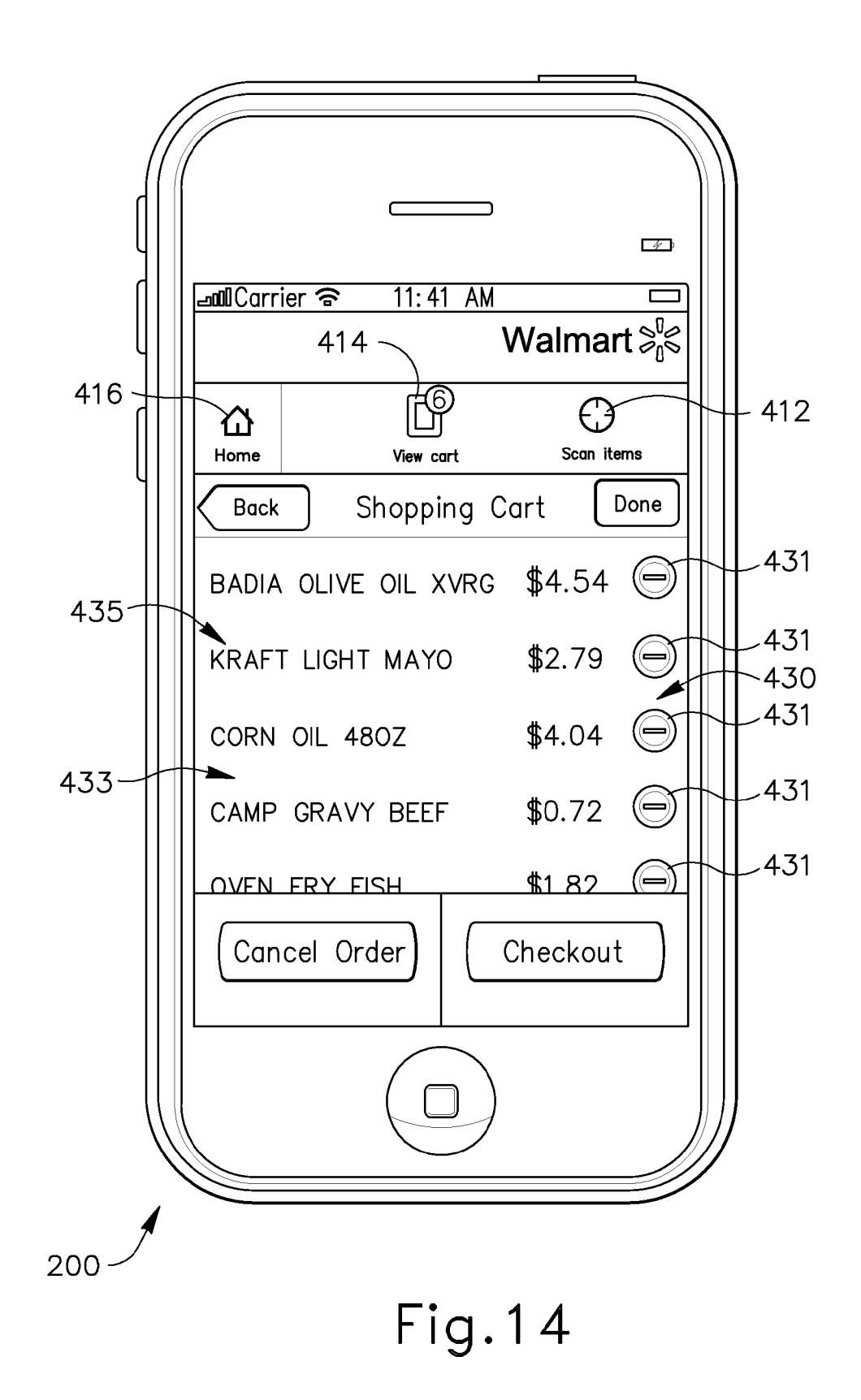

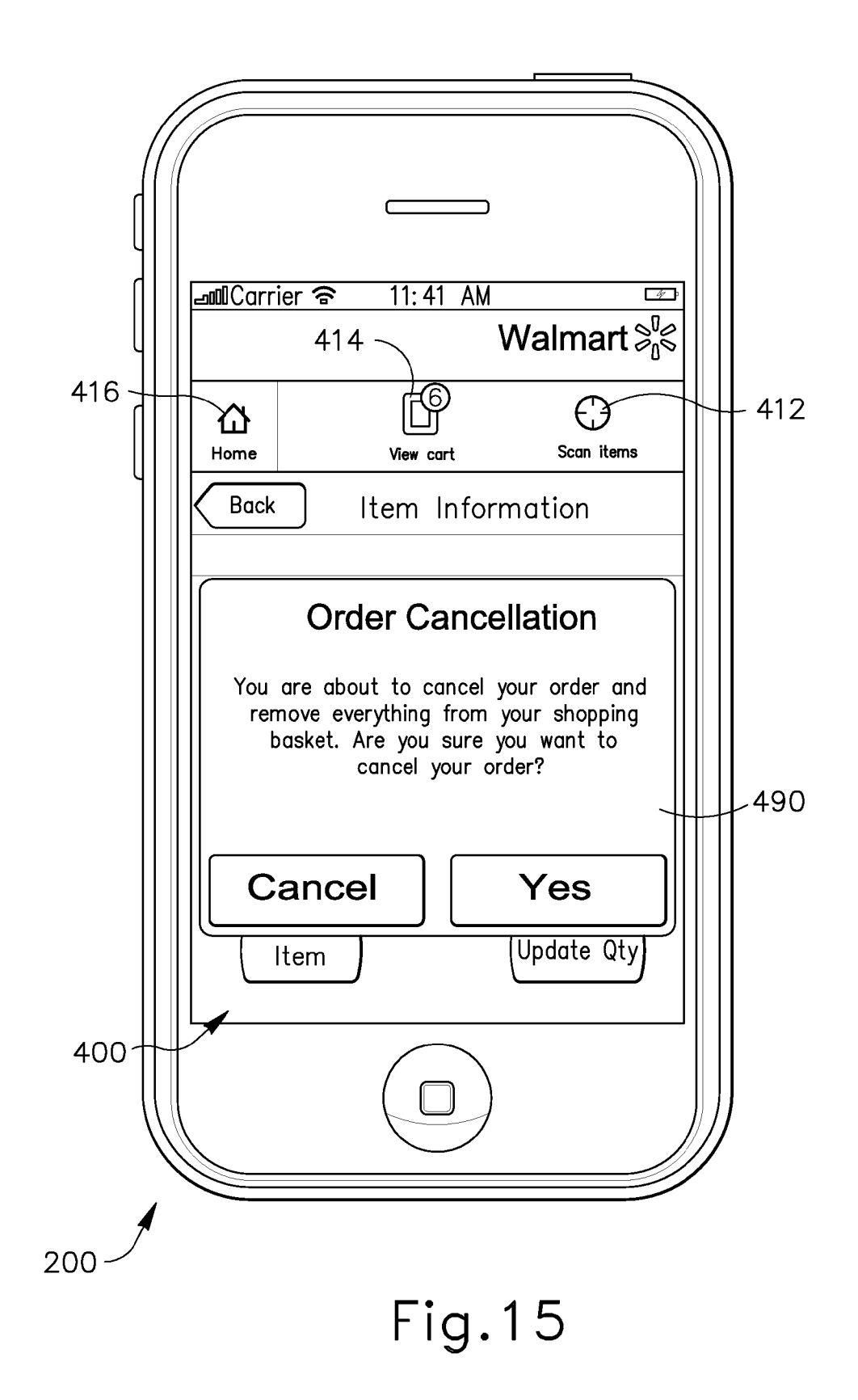

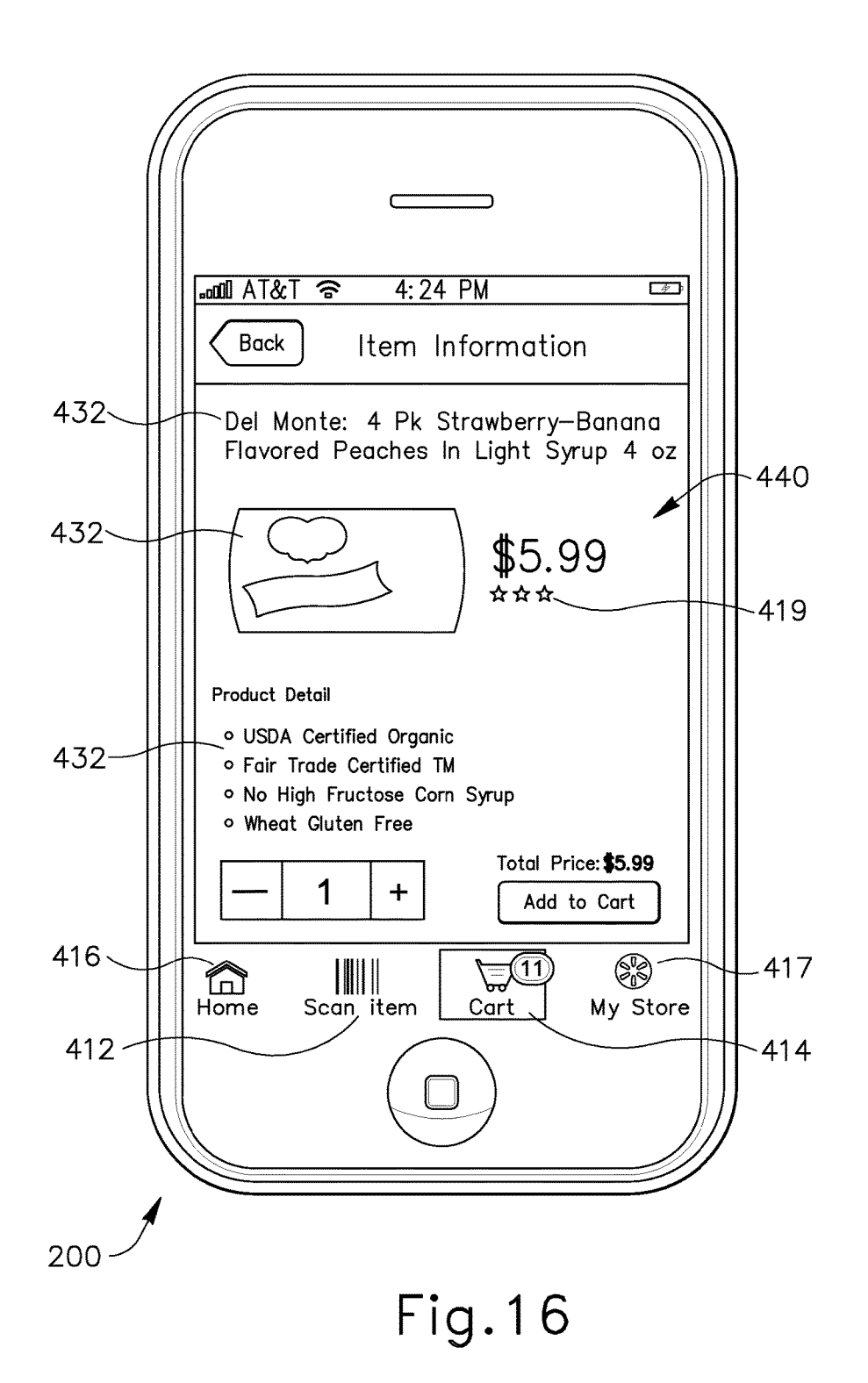

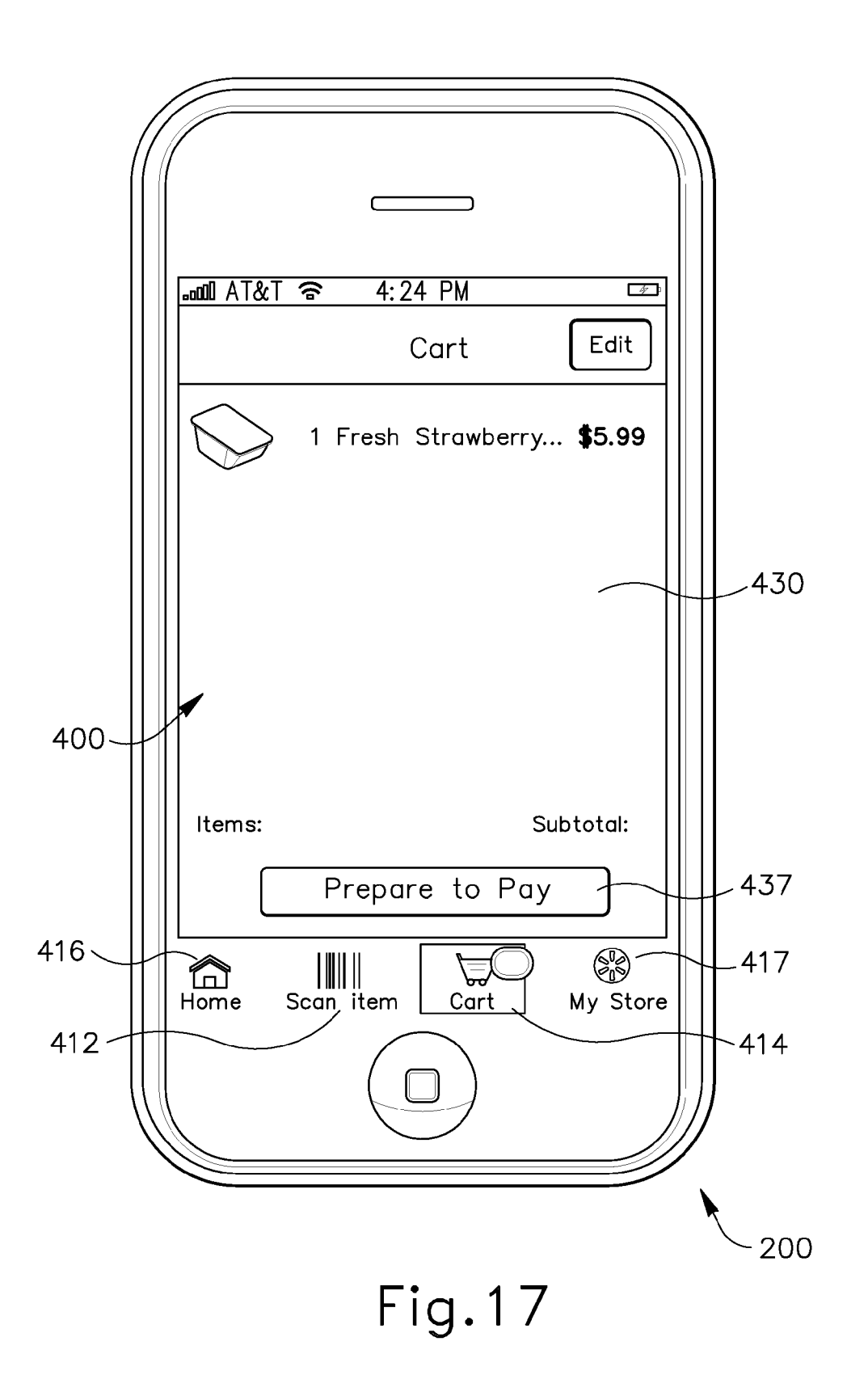

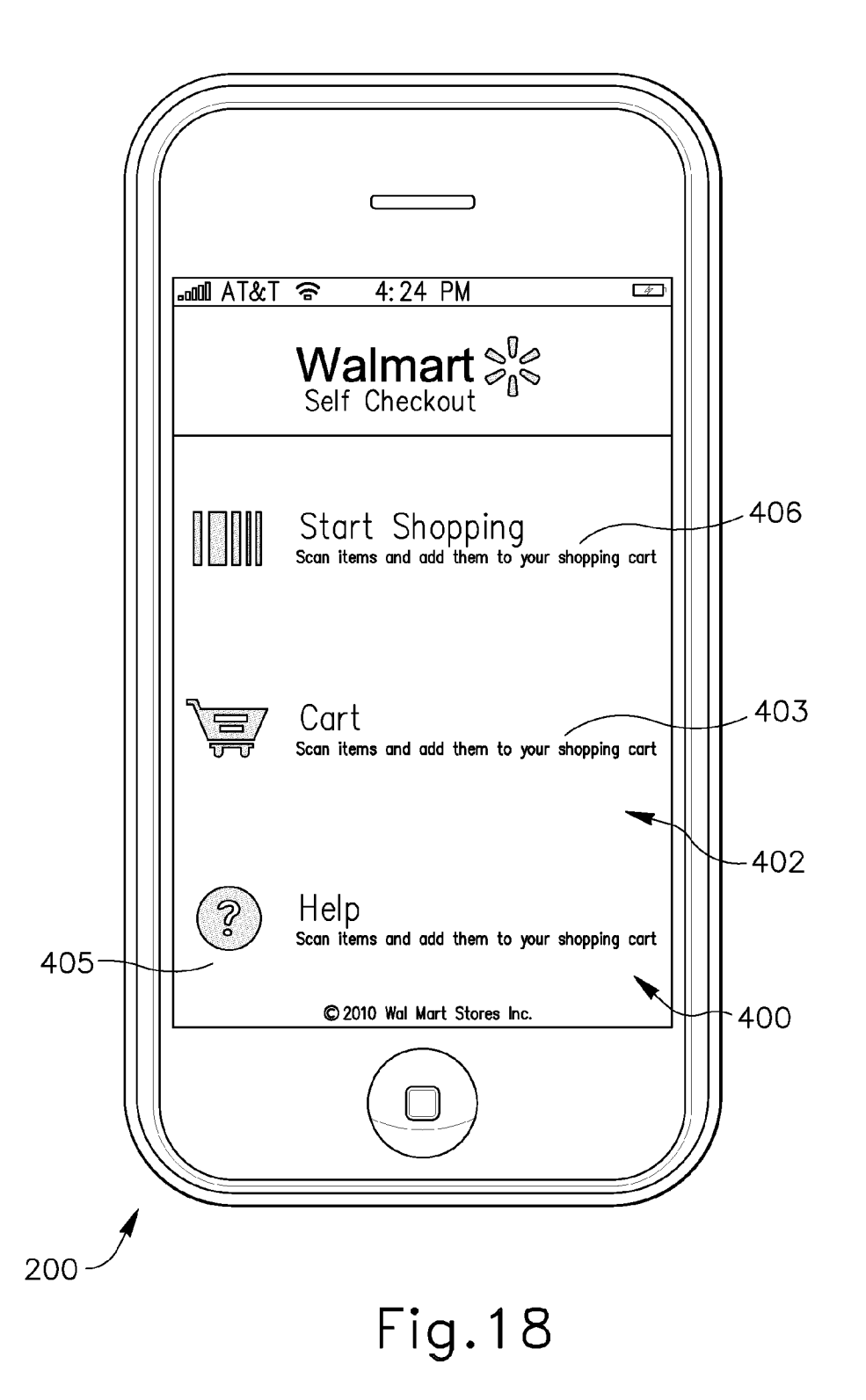

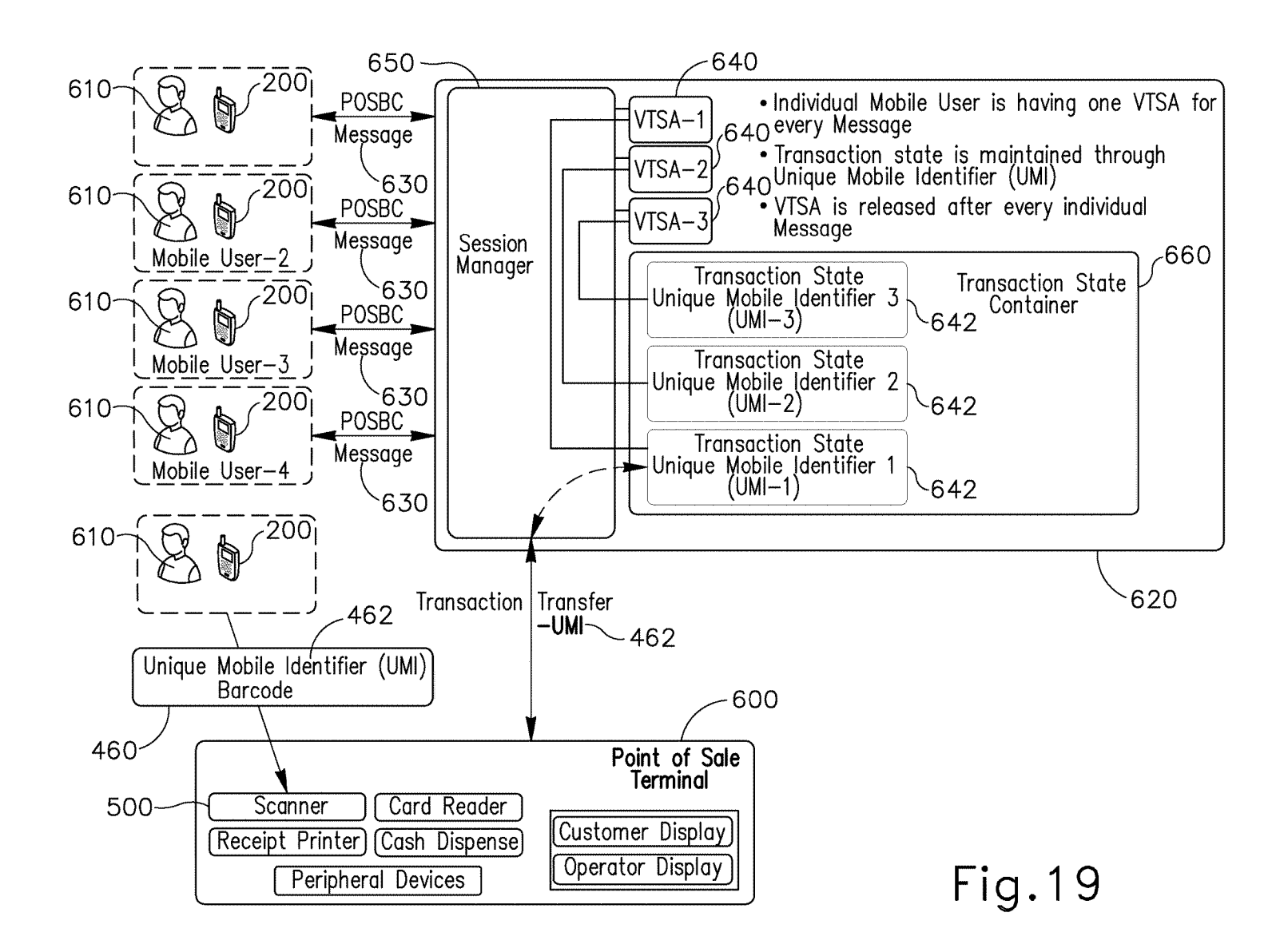

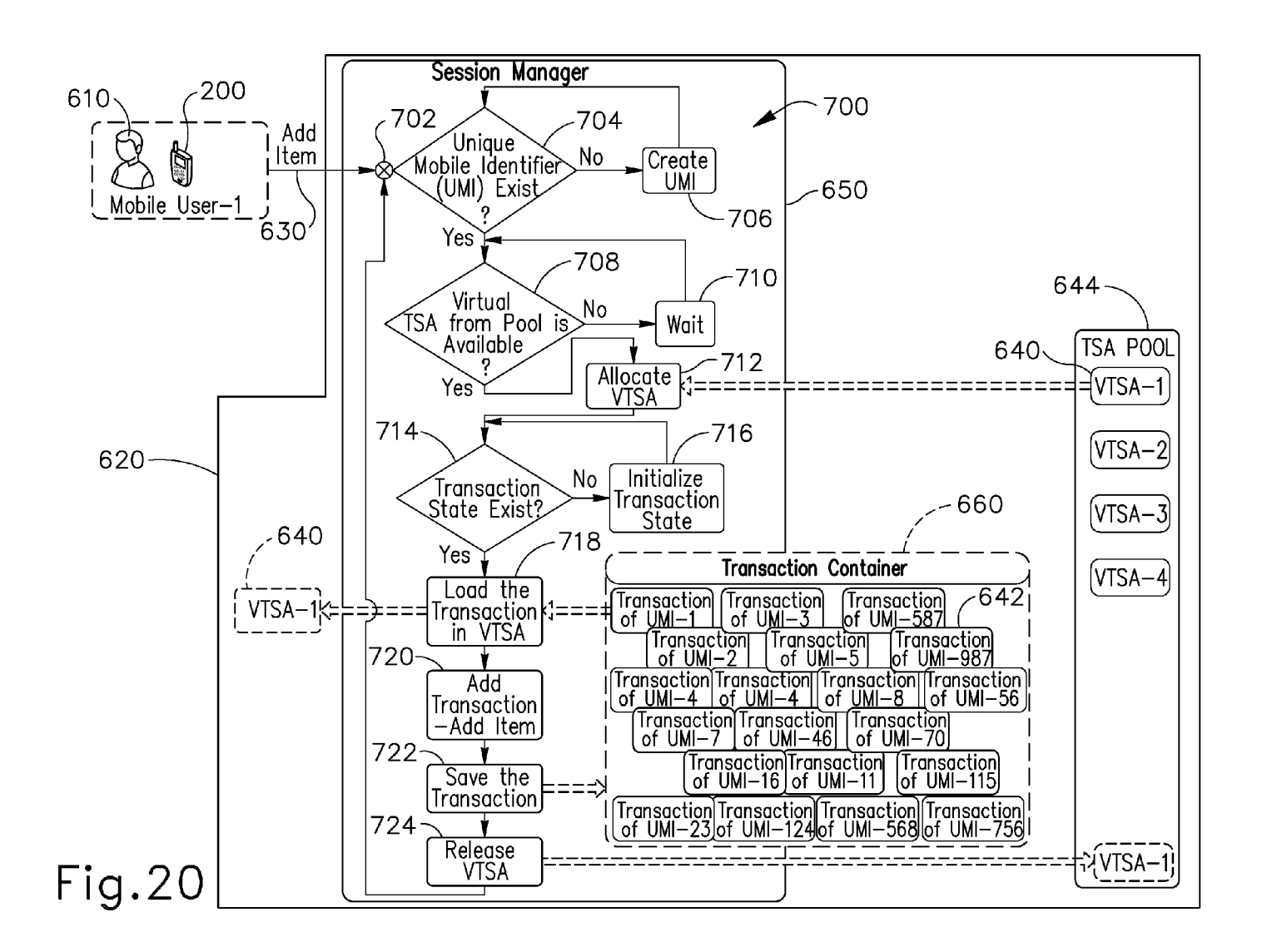

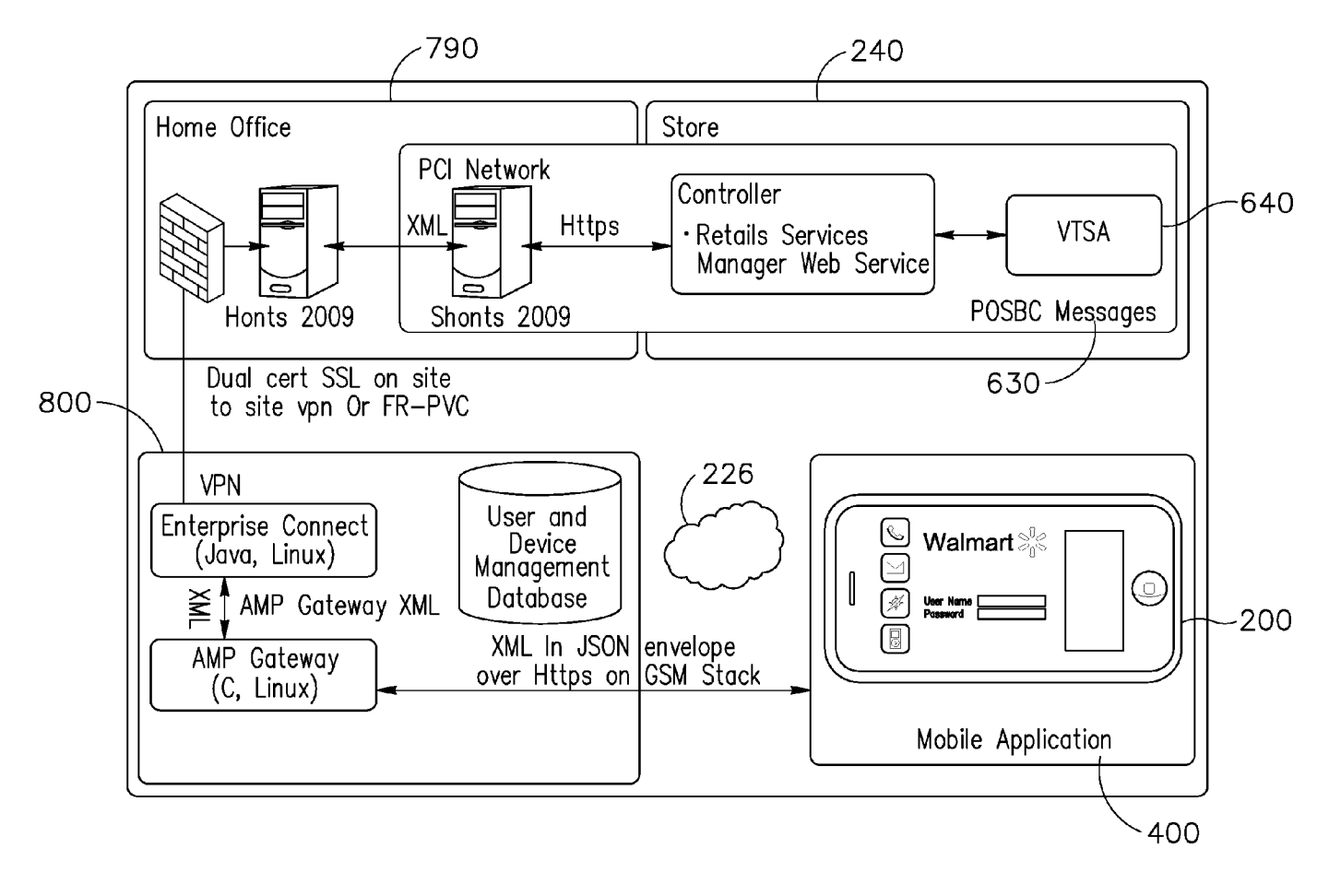

 $Fig. 21$ 

 $\overline{\phantom{a}}$ 

20

#### **METHOD FOR SELF-CHECKOUT WITH A MOBILE DEVICE**

#### CROSS-REFERENCES TO RELATED APPLICATIONS

The Present Application claims the benefit of U.S. Provisional Patent Application No. 61/392,908, filed Oct. 13, 2010. The content of this U.S. Provisional Patent Application is hereby incorporated herein in its entirety.

#### FIELD OF THE INVENTION

The present invention relates generally to self-checkout from a retail establishment. In particular, the invention <sup>15</sup> relates a method for self-checkout from a retail establishment using a mobile device.

#### BACKGROUND

Many retail establishments currently allow a customer to check-out and pay for items either by using a traditional cashier who scans each item and then receives tender from the customer for payment of the items, or by using a self-checkout station (SCO) in which the customer scan each <sup>25</sup> item individually at that self-checkout station and then tenders payment to the self-checkout station. In either way, the customer has to shop for items by placing each item in a shopping cart, then has to take the shopping cart to either The scope of the present invention is defined solely by the a traditional cashier or a self-checkout station, often the <sup>30</sup> appended claims and is not affected customer has to wait in line, and then the customer has to remove each item from the shopping cart so that the traditional cashier or a self-checkout station can scan identification information from the item, such as a barcode, and then typically each item is then placed back in the shopping cart 35 upon scanning.

As a result of this process, retail establishments have to invest in cashiers or self-checkout stations and additional time is required from the customer in requiring the customer to complete his purchase by having to go to a cashier or a 40 self-checkout station. It would be desirable to provide a customer and a retail establishment with a method for self-checkout from the retail establishment which did not require having the customer go to a traditional cashier or a self-checkout station for scanning each item.

#### **SUMMARY**

In one aspect, a method for purchasing an item using a mobile device is provided. The method includes, but is not limited to, inputting identification information into the mobile device which identifies the item for purchase and generating an order for the item identified by the identification information. The method also includes, but is not limited to, displaying on a display of the mobile device an optical machine-readable representation of the order.

In one aspect, a computer readable memory medium present invention. comprising program instructions for purchasing an item using a mobile device having a digital camera is provided. The program instructions are executable by a processor to 60 capture an image of an identifying portion of the item with the digital camera and analyze the identifying portion of the item and generating identification information which identifies the item for purchase. The program instructions are also executable by a processor to generate a virtual shopping 65 cart containing item information representing the item. The item information is retrieved using the identification infor-

mation. The program instructions are also executable by a processor to transmit payment information from the mobile device to a remote server for acceptance of an order for the item identified by the identification information.

In one aspect, a method for purchasing an item using a mobile device having a digital camera is provided. The method includes, but is not limited to, capturing an image of an identifying portion of the item with the digital camera and analyzing the identifying portion of the item and generating identification information which identifies the item for purchase. The method also includes, but is not limited to, generating a virtual shopping cart containing item information representing the item, generating an order for the item identified by the identification information and tendering payment for the item. The method also includes, but is not limited to, transmitting payment information to a remote server for acceptance, generating a receipt indicating acceptance of the payment information, and displaying the receipt on a display of the mobile device.

In one aspect, a computer readable memory medium comprising program instructions for maintaining and conducting a virtual transaction is provided. The program instructions are executable by a processor to access a session of a virtual terminal sales application upon receiving a point of sale message, load transaction state information into the virtual terminal sales application session, and process the transaction state information using the open session of the virtual terminal sales application.

this summary.

#### BRIEF DESCRIPTION OF THE DRAWINGS

The invention can be better understood with reference to the following drawings and description. The components in the figures are not necessarily to scale, emphasis instead being placed upon illustrating the principles of the invention.

FIG. **lA** depicts a block schematic diagram of an exemplary computing system, in accordance with one embodiment of the present invention.

FIG. **lB** depicts an illustration of a mobile device receiving identification information from an item and communi-45 eating with a remote server, in accordance with one embodiment of the present invention.

FIG. **lC** depicts an illustration of an optical scanning machine reading an optical machine-readable representation of an order display on a mobile device, in accordance with one embodiment of the present invention.

FIGS. **2A** and **2B** depict flowchart illustrations of methods, apparatus (systems) and computer program products, in accordance with one embodiment of the present invention.

FIGS. **3-18** depict various schematic representations of a 55 mobile self-checkout device running a mobile self-checkout application, in accordance with one embodiment of the

FIGS. **19, 20** and **21** depict various schematic representations of methods, apparatus (systems) and computer program products, in accordance with one embodiment of the present invention.

#### DETAILED DESCRIPTION

The present invention makes use of the discovery that by using a mobile device with item identification information input capabilities and communications capabilities, a user can input identification information into the mobile device which identifies the item for purchase, generate an order for the item identified by the identification information and pay for the order without having to remove each item from a shopping cart and scan the item at a traditional cashier or a 5 self-checkout station. The user has the option of paying for the order by simply providing a cashier with an optical machine-readable representation of an order number identifying an order displayed on a display of the mobile device or transmitting payment information directly from the mobile device to a remote server. In this manner, a user can save time by not having to remove items from a shopping cart for scanning at a traditional cashier or a self-checkout station, and the user can save additional time by bypassing the traditional cashier or self-checkout station completely 15 and paying for an order directly with the mobile device.

In the description that follows, the subject matter of the application will be described with reference to acts and symbolic representations of operations that are performed by one or more computers, unless indicated otherwise. As such, 20 it will be understood that such acts and operations, which are at times referred to as being computer-executed, include the manipulation by the processing unit of the computer of electrical signals representing data in a structured form. This manipulation transforms the data or maintains it at locations 25 in the memory system of the computer which reconfigures or otherwise alters the operation of the computer in a manner well understood by those skilled in the art. The data structures where data is maintained are physical locations of the memory that have particular properties defined by the format 30 of the data. However, although the subject matter of the application is being described in the foregoing context, it is not meant to be limiting as those skilled in the art will appreciate that some of the acts and operations described hereinafter can also be implemented in hardware, software, 35 and/or firmware and/or some combination thereof.

With reference to FIG. **lA,** depicted is an exemplary computing system for implementing embodiments. FIG. **1**  includes a computer **100,** which could be any one of a mobile device **200** or remote server **240.** Computer **100** may 40 be a portable device, wherein at least some or all of its components are formed together in a single device which can be carried around by a person. The computer **100**  includes a processor **110,** memory **120** and one or more drives **130.** The drives **130** and their associated computer 45 readable memory medium provide storage of computer readable instructions, data structures, program modules and other data for the computer **100.** Drives **130** can include an operating system **140,** application programs **150,** program modules **160,** and program data **180.** Computer **100** further 50 includes input devices **190** through which data may enter the computer **100,** either automatically or by a user who enters commands and data. Input devices **190** can include an electronic digitizer, a flatbed scanner, a barcode reader, a microphone, a camera, a video camera, a keyboard and a 55 pointing device, commonly referred to as a mouse, a trackball or a touch pad, a pinpad, any USB device, any Bluetooth enabled device, an RFID or NFC device, and a debit card reader. Other input devices may include a joystick, game pad, satellite dish, scanner, and the like. In one or more 60 embodiments, input devices **190** are portable devices that can direct display or instantiation of applications running on processor **110.** 

These and other input devices **190** can be connected to processor **110** through a user input interface that is coupled 65 to a system bus **192,** but may be connected by other interface and bus structures, such as a parallel port, game port or a

**4** 

universal serial bus (USB). Computers such as computer **100** may also include other peripheral output devices such as speakers, printers, and/or display devices, which may be connected through an output peripheral interface **194** and the like.

Computer **100** also includes a radio **198** or other type of communications device for wirelessly transmitting and receiving data for the computer **100** with the aid of an antenna. Radio **198** may wirelessly transmit and receive data using WiMAX™, 802.lla/b/g/n, Bluetooth™, 2G, 2.5G, 3G, and 4G, wireless standards.

Computer **100** may operate in a networked environment using logical connections to one or more remote computers, such as a remote server **240.** The remote server **240** may be a personal computer, a server, a router, a network PC, a peer device or other common network node, and may include many if not all of the elements described above relative to computer **100.** Networking environments are commonplace in offices, enterprise-wide computer networks, intranets and the Internet. For example, in the subject matter of the present application, computer **100** may comprise the source machine from which data is being migrated, and the remote computer may comprise the destination machine. Note, however, that source and destination machines need not be connected by a network or any other means, but instead, data may be migrated via any media capable of being written by the source platform and read by the destination platform or platforms. When used in a LAN or WLAN networking environment, computer **100** is connected to the LAN through a network interface **196** or an adapter. When used in a WAN networking environment, computer **100** typically includes a modem or other means for establishing communications over the WAN, such as radio **198,** to environments such as the Internet. It will be appreciated that other means of establishing a communications link between computer **100** and other computers may be used.

With reference to FIG. **1B,** illustrated is an exemplary representation of a mobile device **200** for purchasing an item **220** from a retailer at a retail establishment. Mobile device **200** includes any portable electronic device having a processor **201** for executing applications and a display **206** for displaying information connected with the processor **201,**  and includes such devices as a personal desktop assistant (PDA), a portable computer, a mobile telephone, a smartphone, a netbook, and a tablet computer. Display **206** can use any of a variety of types of display technologies, such as a liquid crystal display (LCD), a cathode-ray tube type display, an electronic ink display, a light emitting diode (LED) type display such as an OLED display, and a plasma display. Preferably, the mobile device **200** also includes a communications device **208** and a scanning module **202.**  The communications device **208** is connected with the processor **201** and capable of sending and receiving information between one or more other computers connected with the mobile device **200.** Preferably, communications device **208** is capable of wirelessly transmitting signals to another computer, such as remote server **240,** using a radio transmitter and a radio receiver connected with an antenna. The scanning module **202** is capable of receiving identification information **222** from an item **220** and converting the identification information **222** into a format that the processor **201** can read, such as digital data. Preferably, Scanning module **202** includes any device which can capture, receive and process optical information, such as a barcode or any image, and includes devices such as a digital scanner, a digital camera, a video camera, a barcode reader, and any other type of digital or analog imaging device.

Preferably, communications device **208** communicates with another computer **100,** such as remote server **240,** via a network **226** using a network interface **209.** Network interface **209** is connected with processor **201** and communications device **208,** and preferably disposed within remote device **200.** 

Network **226** may include any type of network that is capable of sending and receiving communication signals, including signals for multimedia content, images, data and streaming video. Network **226** may include a data network, such as the Internet, an intranet, a local area network (LAN), a wide area network (WAN), a cable network, and other like stored by mobile device 200 or remote server 240. systems that are capable of transmitting information, such as digital data, and the like. Network **226** may also include a telecommunications network, such as a local telephone 15 network, long distance telephone network, cellular telephone network, satellite communications network, cable television network and other like communications systems that interact with computer systems to enable transmission of information between mobile device **200** and another 20 computer such as remote server **240.** Network **226** may include more than one network and may include a plurality of different types of networks. Thus, network **226** may include a plurality of data networks, a plurality of telecommunications networks, cable systems, satellite systems and/ or a combination of data and telecommunications networks and other like communication systems.

Network **226** is connected with both mobile device **200**  and remote server **240** and allows for information to be transmitted and shared between mobile device **200** and 30 remote server **240.** Remote server **240** includes any type of computer which can receive, store, process, and transmit information to another computer and includes devices such as a server based computer system capable of interacting with one or more other computer systems.

In one embodiment, mobile device **200** includes location information processing means which allows the mobile device **200** to determine its location. Location information processing means includes devices such a Global Positioning System (GPS) based device, and methods such as using 40 radio triangulation to determine the location of the mobile device **200.** Preferably, mobile device **200** includes input means **210** for entering information from a user into the mobile device **200.** Input means includes any device which can assist a user to enter information, such as a keyboard, a mouse, a touchpad, a touchscreen, a joystick, a button, and a dial.

Item **220** includes any item or service which is being sold by a retailer. Preferably, the item **220** is located with a retail establishment or store. Item **220** includes item identification 50 information **222** which is any information on the item **220**  which assists in identifying the item **220,** such as a barcode **224,** a serial number, a name of the item **220,** and any text, characters, illustrations, or images on the item **220** which

With reference to FIGS. **2A** and **2B,** in operation, the mobile device **200** is brought into a retail establishment by a customer, or user, and a method **300** for self-checkout with the mobile device **200** is initiated by launching a mobile self-checkout application **400** within the mobile device **200**  at block **302.** Mobile self-checkout application **400** resides on the mobile device **200** and communicates with a terminal sales application **620** which resides on the server **240.** Upon launching the mobile self-checkout application **400,** the user may be first prompted to identify himself/herself by entering 65 user identification information into the mobile device **200**  via the input means **210.** User identification information

**6** 

may include a username, a password, both a usemame and password. If user is launching the mobile self-checkout application **400** for the first time, the user may be prompted to enter additional user information in addition to user information. Additional user information includes any information which may be used to identify a user, such as user's name, a user's address, a user's telephone number, a user's credit card information or other user financial information, a user's social security number, a user's driver's license number, a user's birthdate, a user's passport number, and other identifying information which may or may not be

Upon identifying the user, the method **300** then moves to block **306** where mobile device **200** is connected with a computer at the retail establishment, such as remote server **240,** via network **226.** Upon connecting mobile device **200**  with remote server **240,** the method **300** then moves to block **308** and the user begins shopping at the retail establishment by walking around the retail establishment and looking for items **220** to purchase. With reference to FIGS. **3** and **18,** a home screen **402** is presented to the user by the mobile self-checkout application **400** upon launching the mobile self-checkout application **400** and entering user information. In one embodiment, the home screen **402** includes a local ad 25 button **404** which can provide the user with advertisements specific to the retail establishment in which the user is in, a begin shopping button **406** which allows the user to communicate his intention to begin shopping to the mobile self-checkout application **400** and presents the user with a shopping screen **418,** and an order history button **408** which allows the user to review past orders, purchases, or past virtual shopping carts. Additionally, the home screen **402**  may display store identifying information **410** which provides information that identifies the specific retail establishment in which the user is in, for example, by stating the city and state in which the retail establishment is in or a store number for the retail establishment. Preferably, the mobile device **200** uses the location information processing means to determine the store identifying information **410.** 

With reference to FIG. **18,** in one embodiment, the home screen **402** includes a cart button **403,** which when selected, presents the user with a shopping cart screen **430,** as shown in FIG. **8.** In one embodiment, the home screen **402** includes a help button **405,** which when selected, presents the user with a series of help screens which aid the user in using the mobile self-checkout application **400.** 

Additionally, mobile self-checkout application **400**  includes a scan items button **412,** a view cart button **414,** and a home button **416.** Preferably, buttons **412, 414, and 416** are all present on all or almost all of the screens of the mobile self-checkout application **400,** as show in FIGS. **3-15.** When selected, the scan items button **412** activates the scanning module **202** and presents the user with a scan items screen **420,** as shown in FIG. **5,** which allows the user to capture can be used to identify the item **220.** 55 and input identification information **222** from an item **220.**  When selected, the view cart button **414** presents the user with a shopping cart screen **430,** as shown in FIG. **8,** which allows the user to view the contents of a virtual shopping cart **433** created by the user and which contains item 60 information **432** representing the item **220.** When selected, the home button **416** returns the user to the home screen **402.** 

> With reference to FIG. **16,** in one embodiment, mobile self-checkout application **400** includes a my store button **417**  in addition to the scan items button **412,** the view cart button **414,** and the home button **416.** When selected, the my store button **417** presents the user with a store information screen generated by mobile self-checkout application **400** which

displays information about the retail establishment that the user is in. Specifically, the store information screen displays information including but not limited to an address of the retail establishment, a phone number of the retail establishment, hours of operation for the retail establishment, services and store number for the retail establishment, and other such information. Preferably, the my store button **417,** when selected, also determines the geographic location of the retail location using location information processing means.

Preferably, once the user has begun shopping at the retail 10 establishment, as shown in block **308,** the user communicates his intention to begin shopping to the mobile selfcheckout application **400,** such as by activating the begin shopping button **406** on the home screen **402.** With reference to FIGS. **4** and **7,** when selected, the begin shopping button 15 **406** presents the user with a shopping screen **418** having a scan product barcode button **422,** a manual identification information box **424,** a checkout button **426,** subtotal information **428,** total information **434,** and a partial virtual shopping cart contents window **436**. The scan product 20 barcode button **422** activates the scanning module **202** and presents the user with a scan items screen **420,** as shown in FIG. **5.** The manual identification information box **424**  allows a user to manually input identification information **222** into the mobile device **200** which identifies the item **220** for purchase, by inputting, for example, a Universal Product Code (UPC) for the item **220.** In one embodiment, UPC information is either manually input or determined automatically from the scan of identification information **222**  and then transmitted by mobile device to remote server **240**  where a UPC lookup system resides which uses the UPC information to provide the user with item information **432.**  When selected, the checkout button **426** presents the user with a checkout screen **450,** as shown in FIG. **9,** which presents the user with the total contents of the virtual 35 shopping cart **433** and the option to confirm the user's intention to purchase those contents. The subtotal information **428** presents the user with a subtotal amount for the contents of the virtual shopping cart **433,** and the total information **434** presents the user with a total amount for the 40 contents of the virtual shopping cart **433.** The partial virtual shopping cart contents window **436** display a partial view of the contents of the virtual shopping cart **433,** such as the last the items entered into the virtual shopping cart **433.** 

Upon spotting an item to purchase, method **300** then 45 moves to block **310,** wherein the user then takes and removes the item **220** from a shelf or stand within the retail establishment. Moving to block **312,** the user then inputs identification information **222** into the mobile device **200**  which identifies the item **220** for purchase. The identification 50 information **222** can be input manually, such as by entering the information **222** into the identification information box **424,** or the identification information **222** can be automatically input by scanning the information **222** using scanning module **202.** The user may automatically input identification information **222** by activating scanning module **202.** For example user may by activating scanning module **202** by either pressing scan product barcode button **422** or scan items button **412,** either of which activates the scanning module **202** and presents the user with a scan items screen 60 **420,** as shown in FIG. **5.** At scan items screen **420,** the user initiates scanning module **202** which then receives identification information **222** from an item **220** and converts the identification information **222** into a format, such as a digital image, so that the processor **201** can read and process the identification information **222.** In processing identification information **222,** processor **201** may use optical character

**8** 

recognition (OCR) algorithms in order to determine identification information **222** such as a barcode number or a UPC for the item **220.** 

Upon inputting identification information **222** into the mobile device **200,** the identification information **222** is transmitted to the remote server **240** via communications device **208** and received by the remote server **240** at block **314.** The remote server **240** may then, at block **314,** retrieve item information **432** representing the item **220** using the identification information **222** received from the mobile device **200.** The item information **432** may include an item name, an item price, an item review, an item rating, item product details which is a description of the item **220,** an image of the item **220,** an item tax amount or percentage, or item location information as to where the item **220** is located in the retail establishment.

Upon retrieving item information **432,** the remote server **240** may then transmit the retrieved item information **432** to the mobile device, whereupon mobile self-checkout application **400** may present the user with an item information screen **440** which displays item information **432** for item **220,** as shown in FIGS. **6** and **12.** In one embodiment, the user may be prompted to confirm that the item information **432** is related to the item **220** for purchase. Moving to block **316,** the user may also be prompted to confirm the user's intent to purchase an item identified by item information **222.** For example, the item information **222** may be for an item which is not item **220** selected by the user. In this case the user can inform the mobile self-checkout application **400**  that the item information 222 is not accurate or does not relate to item **220.** 

With reference to FIGS. **6** and **12,** in one embodiment, item information screen **440** provides the user with an add to shopping cart button **442** or a quantity select button **443**  which when selected, generates a virtual shopping cart **433**  containing item information **432** representing the item **220.**  The quantity select button **443** allows the user to add more than one item **220** in the virtual shopping cart **433** and then an update quantity button **445** allows the user to update the quantity of item **220** indicated by the virtual shopping cart **433.** Additionally, the user may also be provided with a cancel and scan again button **444,** which when selected, does not add item information **432** to a virtual shopping cart **433**  and provides the user with the scan items screen **420** again. In one embodiment, a remove item button **447** is provided to the user, which when selected, removes the any item information **222** for item **220** from the virtual shopping cart **433.** With reference to FIG. **13,** if the remove item button **447** is selected, the user may be prompted with an item removal confirmation screen **480** which prompts the user to confirm his/her desire to remove item **220** along with item information **222** from virtual shopping cart **433.** 

With reference to FIG. **16,** in one embodiment, item information screen **440** provides the user with the option **419**  55 to rate the item **220** and read reviews from other users for the item **220.** In one embodiment, mobile self-checkout application **400** provides the user with the option to provide stock information to the remote server **240** indicating whether or not item **220** is in stock at the retail establishment.

If the user confirms his/her intent to purchase item **220,** a virtual shopping cart **433** containing item information **432**  representing the item **220** is then generated at block **318.** In one embodiment, the virtual shopping cart **433** is generated by the mobile device **200** and then transmitted to the remote 65 server **240.** In another embodiment, the virtual shopping cart **433** is generated by the remote server **240** and specifically, generated by the terminal sales application **620.** Preferably, the virtual shopping cart **433** is generated by the remote server **240,** specifically generated by the terminal sales application **620,** stored on the remote server, and transmitted to the mobile device **200** for display to the user via display **206.** Preferably, any contents in the virtual shopping cart 5 **433,** which represent items **220,** are kept in the virtual shopping cart **433** for a predefined period of time, after which the contents are deleted. If the method **300,** and the shopping process, is interrupted for any reason (for example a phone call is received by the mobile device **200,** a text 10 message is received by the mobile device **200,** the user wishes to perform another function with the mobile device **200,** etc.) the user can resume the method **300** and continue using the virtual shopping cart **433** representing the already selected items **220** for a predefined period of time. In one 15 embodiment, mobile self-checkout application **400** provides the user with the option to create and save a shopping list having all the items **220** represented in the virtual shopping cart **433.** The shopping list can be created any place, such as a user's home. When using the shopping list in a retail 20 establishment as part of method **300,** items **220** may be paired up and removed from the shopping list and then added to the virtual shopping cart **433.** 

In one embodiment, upon retrieving item information **432,** the remote server **240** may then transmit the retrieved 25 item information **432** to the mobile device, whereupon mobile self-checkout application **400** may automatically generate a virtual shopping cart **433** containing item information **432** representing the item **220.** Additionally, in one embodiment, upon retrieving item information **432,** the 30 remote server **240** may automatically generate a virtual shopping cart **433** containing item information **432** representing the item **220** and transmit that shopping cart along with its contents to the mobile device **200** for display to the user. 35 and an order **452** is generated for the item **220** identified by

Upon generating a virtual shopping cart **433** containing item information **432** representing the item **220** and transmitting that information between the mobile device **200** and the remote server **240,** the mobile device **200** then displays a virtual shopping cart **433** along with all of its contents **435**  to the user at block **320.** In one embodiment, the mobile self-checkout application **400** presents the user with the shopping cart screen **430,** as shown in FIG. **8,** displaying the contents of the virtual shopping cart **433** to the user using item information **432.** 

With reference to FIGS. **8 and 17,** the shopping cart screen **430** may present the user with the option to purchase the item **220** represented by item information **432** in the virtual shopping cart **433** by pressing a checkout button **439** or a prepare to pay button **437.** The shopping cart screen **430** may present the user with the option to continue shopping by pressing a back button **434,** wherein the user is presented with the shopping screen **418** again. The shopping cart screen **430** may also present the user with the option to cancel an order **452** altogether by pressing a cancel order 55 button **438,** wherein the contents of the virtual shopping cart **433** are emptied and the user is presented with either the shopping screen **418** or the home screen **402** again. With reference to FIG. **15,** in one embodiment, when the cancel order button 438 is selected, the user may be prompted with 60 an order cancellation screen **490** which prompts the user to confirm his/her desire to cancel order **452** and empty the virtual shopping cart **433.** 

As used herein, an order **452** is any request to purchase an item **220.** Order **452** is comprised of information received 65 from the mobile self-checkout program **400,** such as identification information **222,** quantity information indicating

how many units of a particular item **220** in the virtual shopping cart **433** a user would like to purchase, user identification information, additional user information, an order number **463,** and store identifying information **410**  which provides information that identifies the specific retail establishment in which the user is in.

With reference to FIG. **14,** in one embodiment, the shopping cart screen **430** includes an item removal button **431** associated with each item **220** represented in the virtual shopping cart **433.** When the item removal button **431** is selected, the user may be prompted with item removal confirmation screen **480** which prompts the user to confirm his/her desire to remove item **220** along with item information **222** from virtual shopping cart **433,** as shown in FIG. **13.** 

Upon displaying the contents of the virtual shopping cart **433** to the user at block **320,** the user then places the item **220** in an actual shopping cart at block **322.** The user is then prompted by the mobile self-checkout application **400** at block **324** and asked if the user would like to continue shopping and purchases additional items **220** or not. In one embodiment, the user is presented with checkout button **439,**  back button **434,** and/or cancel order button **438.** If the user wishes to continue shopping, method **300** moves back to block **310.** If the user does not wish to continue shopping, method **300** moves to block **326,** wherein the user selects the option of checking out, using for example checkout button **439.** In one embodiment, instead of pressing a button, such as checkout button **439,** back button **434,** and/or cancel order button **438,** the user may make a hand gesture, a swipe, or other such gesture to activate a feature of mobile selfcheckout application **400.** 

Upon selecting the option to checkout, a total amount for all the contents of the virtual shopping cart **433** is calculated the identification information **222,** listed in the virtual shopping cart **433** at block **328.** Preferably, an order number **463**  associated with the order **452** is also generated. In one embodiment, the order **452** is generated by the mobile 40 device **200** and transmitted to the remote server **240,** in another embodiment the order **452** is generated by the remote server **240** and then transmitted to the mobile device **200** for confirmation by the user. Upon generating the order **452** at block **328,** the user is then presented with the order <sup>45</sup>**452** at block **330** and asked to confirm the accuracy of the order **452.** Preferably, an order confirmation screen **450** is generated by the mobile self-checkout application **400,** as shown in FIG. **9.** The order confirmation screen **450** includes a confirm button **454** which allows the user to confirm the accuracy of the order 452 and the user's intent to purchase the items **220** identified in the order **452** via identification information **432.** The order confirmation screen **450** also includes a back button **456** which when pressed allows to user to go back to the shopping cart screen **430.** 

Upon confirming a user's intent to purchase items **220**  identified by item information **432,** method **300** then moves to block **332** wherein the user selects the type of tender and the payment method used to pay for the order **452** which was generated. The user has the choice of providing a variety of types of tender, such as cash, credit card, direct debit from a bank, payment using an online payment service such as PayPal™ or Google Checkout, a gift card, store credit, personal check, money order, or other payment means. The user also has the choice of payment method, either transmitting payment via the mobile device **200** using mobile self-checkout application **400** or providing payment at either a traditional cashier or self-checkout station.

If the user decides to provide payment for order **452** using a traditional cashier or self-checkout station, which may occur when the user wishes to pay with cash, then a virtual transaction is created at block **342** and an optical machinereadable representation **460** of the order **452** which identifies the order **452** is generated and displayed on the display **206**  of the mobile device **200** at block **344.** The optical machinereadable representation **460** encodes a unique identifier **462**  such as an order number **463** or a unique mobile identifier (UMI) which is associated with the mobile device **200** in order to identify order **452,** since each optical machinereadable representation **460** generated is unique to each order **452.** Each unique mobile identifier (UMI) is specific to a particular mobile device **200,** and contains information identifying that particular mobile device **200,** such as unique device identifier (UDID) for the mobile device **200,** a serial number of the mobile device **200,** or some other identifying information for a particular mobile device **200.** 

order **452** represents the order **452** and encodes identifying information or a unique identifier **462,** which includes things such as: an order number **463;** customer identifying information which can be used to identify a customer, such as a customer name, a customer number, and a social security number; transaction identifying information which can be 25 used to identify a specific transaction, such as a number or other alphanumeric code; device identifying information that can identify a specific device such as a serial number or a unique device identifier (UDID) for a device such as a mobile phone or mobile computer; and any alphanumeric 30 code or any symbol which may be used associated with and used to identify and retrieve a specific order **452.** Preferably, an order number **463** along with the optical machine- The receipt is then provided to the user. readable representation **460** of the order **452** is displayed on the display **206** of the mobile device **200.** 

The optical machine-readable representation **460** of the order **452** is encoded in such a manner as to allow an optical scanning machine **500,** such as barcode reader, to read the optical machine-readable representation **460.** A barcode reader, or barcode scanner, is an electronic device for 40 reading printed barcodes. Like a flatbed scanner, a barcode reader consists of a light source, a lens, and a light sensor translating optical impulses into electrical ones. As a result, the optical machine-readable representation **460** of the order **452** is preferably in a form of barcode, such as a linear or 1D 45 barcode, or a matrix 2D barcode, allowing for a standard barcode reader to read and convert the optical machinereadable representation **460** into digital data which any computer can read. In one embodiment, the optical machinereadable representation **460** of the order **452** is preferably in 50 a form of ID barcode, such as a ID barcode having one of the following formats: UPC-A, UPC-E, EAN-13, EAN-8, Code-128, Code-39 and ITF.

Preferably, upon generating the optical machine-readable representation **460** of the order **452,** a machine-readable 55 order **452** by transmitting payment via the mobile device representation screen **458** is generated by the mobile selfcheckout application **400,** as shown in FIG. **10.** The machine-readable representation screen **458** includes an order number **463** along with the optical machine-readable representation **460** of the order **452,** a total payment amount 60 **464** for all the items **220** ordered, and a total amount **466** of items **220** sold. The user is directed by the mobile selfcheckout application **400** to present the optical machinereadable representation **460** to a cashier to scan in order to complete a checkout process via message **468** on machine- 65 readable representation screen **458** at block **346.** In one embodiment, a unique identifier **462** is provided to the user

and displayed on display **206,** either alone or printed below the optical machine-readable representation **460.** In this embodiment, the user may manually input or key in the unique identifier **462** at a point of sale terminal **600** or 5 provide the unique identifier **462** to a cashier who then can manually enter the unique identifier **462** at the point-of-sale terminal **600.** 

With reference to FIGS. **lC** and **2B,** at block **348,** the user goes to a traditional cashier or a self-checkout station and 10 presents the optical machine-readable representation **460** to an optical scanning machine **500** which reads the optical machine-readable representation **460,** and specifically the unique identifier **462** encoded in the optical machine-readable representation **460.** Preferably, the unique identifier **462**  is then transmitted to remote server 240 in order to retrieve the order **452** from the remote server **240.** Order **452,** along with the total payment amount **464,** is then transmitted from the remote server **240** to a cash register or other computer The optical machine-readable representation **460** of the operable by the traditional cashier or the self-checkout station. Moving to block 348, the user is then prompted by either the traditional cashier or the self-checkout station to tender payment for the total payment amount **464,** whereupon the user then tenders payment to either the traditional cashier or the self-checkout station for the total payment amount **464.** 

> Moving the block **336,** upon the user tendering payment, payment information is generated by the cash register or other computer operated by the traditional cashier, or by the self-checkout station and then transmitted to the remote server **240,** whereupon the virtual shopping cart **433** is then marked paid and a receipt is generated by the remote server **240,** the traditional cashier, and/or the self-checkout station.

Preferably, an acknowledgment that payment has been 35 received is sent to the mobile device **200** from the remote server **240** and displayed to the user via a payment received screen **458** which is generated by the mobile self-checkout application **400,** as shown in FIG. **10.** In one embodiment, a digital copy of the receipt is transmitted to the user from the remote server **240.** Preferably, the digital copy of the receipt is transmitted from the remote server **240** to the mobile device **200** and displayed via the mobile self-checkout application **400.** In one embodiment, the digital copy of the receipt is transmitted from the remote server **240** in an email to an email address of the user. Preferably, upon generating and sending an acknowledgment that payment has been received, the server **240** then changes the current virtual shopping cart into a past virtual shopping cart, retrievable by the user via the order history button **408.** Sales transaction and receipt information is stored on the remote server **240** and is thus accessible for a variety of purposes: including but not limited to: asset protection solutions, return validation, customer reference, and the like.

If at block **332** the user decides to provide payment for **200** using mobile self-checkout application **400,** then application **400** either debits a preregistered payment account of the user's or the user is prompted for payment account information. If the user has already created a preregistered payment account with mobile self-checkout application **400,**  by already entering payment account information which could include, credit card information, online payment service information such as a user account name and password, store credit information, or gift card information, then mobile self-checkout application **400** debits the preregistered account at block **334.** If the user has not already created a preregistered payment account with mobile self-checkout application **400,** the user is prompted to create a payment account by providing payment account information. Upon creating the payment account, the mobile self-checkout application **400** then debits the payment account for the total payment amount 464. Upon debiting either the preregistered 5 payment account or the just created payment account, the method **300** then moves to block **336,** whereupon the whereupon the virtual shopping cart **433** is then marked paid and a receipt is generated by the remote server **240,** the traditional cashier, and/or the self-checkout station. The 10 receipt is then provided to the user. Sales transaction and receipt information is stored on the remote server **240** and is thus accessible for a variety of purposes: including but not limited to: asset protection solutions, return validation, customer reference, and the like. 15 transaction state container **660** and communicates transac-

Moving to block **338,** upon marking that the virtual shopping cart **433** is paid, mobile self-checkout application **400** is terminated and the user exits the retail establishment at block **340.** 

With reference to FIGS. **19, 20** and **21**, a terminal sales 20 application **620** for maintaining and conducting a virtual transaction is shown. Terminal sales application **620**  includes a session manager **650** in communication with a Virtual Terminal Sales Application (VTSA) **640** and a transaction state container **660.** A virtual transaction contains all of the information found within order **452** or virtual shopping cart **433,** but is conducted entirely with an application, such as a VTSA **640** run within terminal sales application **620.** Unlike real transactions which are processed on a point of sale terminal **600** having peripheral devices, a virtual transaction is processed with an application which mimics the functionality of a point of sale terminal **600** and is run on a computer which lacks the peripheral devices point of sale terminal **600.** Terminal sales application **620** resides on a computer, such as remote server **240,** and interacts with 35 mobile self-checkout application **400.** 

With reference to FIG. **19,** terminal sales application **620**  communicates with mobile self-checkout application **400** by receiving requests via Point of Sale (POS) messages **630**  from the mobile self-checkout application **400** and by trans- 40 mitting POS message **630** back to the mobile self-checkout application **400.** POS messages **630** are messages which contain point-of-sale purchase information, such as Point of Sale Business Component messages used by point of sale terminals such as IBMTM Self Checkout Systems. In par- 45 ticular, session manager **650** of terminal sales application **620** communicates with mobile self-checkout application **400** by sending and receiving POS messages **630.** POS messages **630** received by terminal sales application **620**  contain a request to process information required for order 50 **452,** such as identification information **222,** quantity information indicating how many units of a particular item **220**  in the virtual shopping cart **433** a user **610** would like to purchase, user identification information, additional user information, an order number **463,** store identifying infor- 55 mation **410** which provides information that identifies the specific retail establishment in which the user is in, and a unique identifier **462** which identifies a specific virtual transaction, such as an order number **463** or a unique mobile identifier (UMI).

Each virtual transaction created or processed by terminal sales application **620** has a unique identifier **462** associated with it which identifies a specific order **452.** The unique identifier **462** may be an order number **463** or a piece of identifying information which identifies a specific user **610** 65 or a specific mobile device, such as a unique mobile identifier (UMI) or a user name or ID number. In one embodi-

ment, the unique identifier **462** is a unique mobile identifier (UMI). By associating a unique identifier **462** with a specific virtual transaction, virtual transactions can be identified for each user **610** or mobile device **200** interacting with terminal sales application **620.** Additionally, each POS message **630**  received or transmitted by the terminal sales application **620**  also includes a unique identifier associated with a virtual transaction. In this manner, each POS message **630** can be associated with and applied to the virtual transaction it was intended for.

Session manager **650** transmits and receives POS messages **630** to and from the mobile self-checkout application **400,** and communicates the POS messages **630** to the VTSA **640.** Additionally, session manager **650** interacts with a tion state information **642** between the transaction state container **660** and the VTSA **640.** Preferably, session manager **650** receives and prioritizes POS messages **630**  received from mobile self-checkout application **400** in a 20 queue and determines when a POS messages **630** is communicated to a given VTSA **640** and which VTSA **640** to communicate a given POS messages **630** to. Each time a POS message **630** is received from the mobile self-checkout application **400,** the POS message **630** is routed by session 25 manager **650** to an open session of an available VTSA **640**  within terminal session manager **620.** The unique identifier **462** embedded within POS message **630** is used by session manager **650** to locate transaction state information **642**  associated with that unique identifier **462** used to conduct the virtual transaction for user 610. The transaction state information **642** is then sent by the session manager **650** to the VTSA **640** to which the POS message **630** having the same unique identifier **462** was routed, and then the session manager **650** instructs the VTSA **640** to start or further modify the virtual transaction for user **610.** Preferably, session manager **650** can access an open session of a VTSA **640** from any one of a plurality of VTSAs **640** running within terminal sales application **620.** 

VTSA **640** is an application which represents a virtual point of sale terminal and is run on a computer, such as remote server **240.** VTSA **640** mirrors the functions of a traditional terminal sales application run on a point of sale terminal **600** without requiring the associated peripheral devices of a traditional point of sale terminal **600,** such as a scanner or a bar code scanner, a receipt printer, a credit card reader, a cash dispenser, a customer display, an operator display, and other peripheral devices. Preferably, terminal sales application **620** includes a plurality of VTSAs **640,**  each of which is running a session. By operating a plurality ofVTSAs **640** all within a single terminal sales application **620,** substantial cost and money may be saved by not having to purchase multiple dedicated hardware devices, such as traditional point of sale terminals **600,** each running only a single instance of a terminal sales application.

Each VTSA **640** maintains a virtual transaction by generating and maintaining transaction state information **642**  associated with each virtual transaction using a unique identifier **462.** Since none of the peripheral devices associated with a traditional point of sale terminal **600** are 60 required, multiple VTSAs **640** can run simultaneously on a general-purpose computer, such as remote server **240,** in a virtual environment which simulates a traditional point of sale terminal **600** at less cost. Since multiple point of sale terminals **600** can be replaced in-part by a single computer, such as remote server **240,** running multiple instances of VTSA **640,** such as VTSA-1 **640,** VTSA-2 **640,** VTSA-3 **640,** as shown in FIG. **19,** significant cost savings can be

incurred by using VTSAs **640** in addition to added flexibility with how the virtual transaction can be crated and maintained.

Every time a virtual transaction is created or modified in any way, for example when the user **610** creates a virtual shopping cart **433** in mobile-self checkout application **400** or adds items **220** to the virtual shopping cart **433,** a POS message **630** is transmitted from mobile-self checkout application **400** to session manager **650.** POS messages **430**  received by session manager **650** are then put in a queue with an associated priority. Typically, POS messages **430** are prioritized in the order they were received. As a session of a VTSA 640 becomes available or open, the session manager import and export of the transaction state for each VTSA **650** can access the open session and load transaction state information **642** along with a particular POS message **430**  into the open session of VTSA **640.** The VTSA **640,** upon receiving the transaction state information **642** and the POS message **630,** acts upon the contents of the POS message **630** and updates the transaction state information **642** asso- 20 ciated with that particular POS message **430.** For example, if a particular POS message **430** includes information that an additional item **220** has been added to a user **610's** virtual shopping cart **433,** then the transaction state information **642**  associated with that particular POS message **430** is updated to reflect this new information.

Every time a POS message **430** is received by an open session of VTSA **640,** transaction state information **642**  associated with the POS message **430** is retrieved from the transaction state container **660** and transmitted to the same open session of VTSA **640.** Transaction state information **642** defines the current state of a virtual transaction, and includes information such as a listing of every item **220** in virtual shopping cart **433** or specific virtual transaction, item information **432** for each item **220** in virtual shopping cart 35 **433** or specific virtual transaction, quantity information indicating how many units of a particular item **220** in the virtual shopping cart **433** or specific virtual transaction a user **610** would like to purchase, user identification information, additional user information, an order number **463,** 40 ciated with a particular POS message **430,** a new POS store identifying information **410** which provides information that identifies the specific retail establishment in which the user is in, and a unique identifier **462** which identifies a specific user, such as a unique mobile identifier (UMI), amount totals for all the items **220** in virtual shopping cart 45 **433** or specific virtual transaction, tax information for items **220** in virtual shopping cart **433** or specific virtual transaction, a receipt, a receipt identifier, and any other information or data that VTSA **640** may require to process a virtual then POS message **630** is routed back to the mobile device transaction.

Transaction state information **642** associated with a unique identifier **462** changes each time a POS message **430**  having that same unique identifier **462** is received by a user **610** or transmitted to a user **610** by session manager **650**  using VTSA **640.** Once a virtual transaction has been processed by the VTSA **640,** any change in the transaction state information **642** is saved by VTSA **640** in the transaction state container **660** and the transaction state information **642** is exported from the VTSA **640.** New transaction state information **642** for another virtual transaction is then imported into and opened by VTSA **640.** By constantly importing and exporting transaction state information **642**  upon processing each received POS message **630,** a terminal sales application **620** can using multiple VTSAs **640** to maintain virtual transactions for a large number of users **610.**  For example, ten VTSAs **640,** can manage and process as many as hundreds of virtual transactions, each with their

own unique transaction state information **642,** since not all of the virtual transactions need be active at any given time.

By importing, changing, and then exporting the transaction state information **642** each time a POS message **630** is 5 received from a mobile device **200,** instead of just keeping transaction state information **642** constantly open, the VTSA **640** allows the server **240** to support more users **610** and ultimately more orders **452.** The process of being able to import and export the transaction state for each VTSA **640**  10 by sending and receiving a unique identifier **462** is also known as transaction transfer, as opposed to a suspend/ retrieve transaction which reprocesses every item in a virtual shopping cart. Transaction transfer allows for a real time 15 **640.** 

If the session manager **650** did not use transaction transfer, users **610** would be limited to the number of sessions of VTSA **640** running on the server **240** since each mobile user **610** would be statically connected to an instance of a VTSA **640** until the order **452** was complete. If, for example, ten sessions were running on the remote server **240,** then remote server **240** would only be able to handle the virtual transactions of only ten mobile users **610** at one time.

Using transaction transfer allows the session manager **650**  25 to import the transaction state information **642,** if it exists for a specific virtual transaction, to an open session of a VTSA **640,** process the current request within POS message **630**  (such as adding another item **220** to a user **610s** virtual shopping cart **433),** save and export the transaction state 30 information in a storage device or drive **130** by associated the virtual transaction or order **452** with a unique identifier **462,** and then free that session ofVTSA **640** up for the next mobile user **610.** This allows the remote server **240** to support many users **610** having many virtual transactions using only a limited number of, such as ten, sessions of VTSA **640** running on the server **240.** Response time is the only variant, as opposed to being blocked until another user **610** is finished shopping.

Upon updating the transaction state information **642** assomessage **630** is generated by the VTSA **640** and sent to the session manager **430.** Depending on transaction state information **642,** the POS message **630** is either routed back to the mobile device **200** and the mobile-self checkout application **400** or to a point of sale terminal **600.** For example, if a user **610** has completed shopping and decided to transmit payment via the mobile device **200,** or if the user is still shopping and adding items to the virtual shopping cart **433,**  <sup>50</sup>**200.** However, if the user **610** has completed shopping and decided to transmit payment via a traditional cashier or self-checkout station, then POS message **630** is routed to point of sale terminal **600** whereupon the user **610** provides identifying information, such as a unique identifier **462** or 55 optical machine-readable representation **460,** to the point of sale terminal **600** and payment for order **452** is processed.

With reference to FIG. **21,** transaction state information **642** can be maintained within remote server **240,** transferred to another remote server **240** at another retail establishment, transferred to a home office server 790, or transferred to an enterprise server **800** and maintained at an enterprise level for access by multiple remote servers at multiple retail establishments across an enterprise. In one embodiment, POS messages **630** can be received by a terminal sales 65 application **620** running in an enterprise server **800** at the enterprise level, from a multitude of sources, such as a mobile shelf-checkout application **400** running on a mobile device **200,** a point of sale terminal **600,** a user accessing a website on the Internet, or from a web-based application running on a browser. In this manner, a virtual transaction can be maintained and modified from a plurality of POS messages **630** arriving from a multitude of sources. As a result, a first POS message **630** related to a particular virtual transaction may be generated by a mobile shelf-checkout application **400** running on mobile device **200** and a second POS message **630** related to the same transaction may be generated by a user accessing a website. For example, a first item **220** can be added to a virtual shopping cart **433**  (represented by a particular virtual transaction) via mobile self-checkout application **400,** and a second item **220** can be added to the same virtual shopping cart **433** via a user accessing a website.

In one embodiment, a virtual transaction representing a gift registry having a first item **220** and a second item **220**  particular virtual transaction being referred to by user **610** is generated. A first user **610** may purchase and pay for the first item **220,** using a first method of purchase, such as for example the mobile self-checkout application **400,** and a 20 second user **610** can purchase and pay for the second item **220** using a second method of purchase, such as for example a website. Methods of purchase include mobile self-checkout application **400,** a point of sale terminal **600,** web-based applications, or information sent via a website. 25 moves from block **706** back to block **704.** If a unique

In one embodiment, a first user **610** may purchase and pay for a first portion of a first item **220,** using a first method of purchase, such as for example the mobile self-checkout application **400,** and a second user **610** can purchase and pay for a second portion of first item **220** using a the first method 30 purchase or a second method of purchase, such as for example a website. A portion of an item **220** refers to a portion of the purchase price of the item **220.** For example, if a purchase price of the first item **220** is \$500, the first user **610** may pay for a \$200 portion of the \$500 purchase price and a second user may pay for a \$300 portion of the purchase price, completing the transaction.

In one embodiment, if a user **610** decides to provide payment for order **452** using a point of sale terminal **600,** a POS message **630** is transmitted to the terminal sales appli- 40 cation **620** indicating the desire for the user to conduct a virtual transaction for order **452,** where information for order **452** resides in the remote server **240** and an optical machine-readable representation **460** is generated by the terminal sales application **620** which is unique to each order **452.** The optical machine-readable representation **460** is later transmitted to the mobile device **200** and displayed on the display **206.** 

In one embodiment, upon receiving the POS message **630,** terminal sales application **620** generates a Virtual Terminal Sales Application (VTSA) **640** for each virtual transaction conducted by each user **610.** Each **VTSA640** has its own unique identifier **462** generated for it, wherein each VTSA **640** and each unique identifier **462** associated with it represent a unique order **452.** Transaction state information 55 **642** is maintained for each VTSA **640** using the unique identifier **462.** Upon generating a unique identifier **462** for an order **452,** the unique identifier **462** is then transmitted to mobile device **200** via application **400** in the form of optical machine-readable representation **460,** and also transmitted 60 to the point of sale terminal **600,** where the unique identifier **462** is used to identify order **452** and a user **610** associated with unique order **452.** 

The self-checkout station, in addition the cashier's pointof-sale terminal, also uses transaction transfer to import the 65 transaction state using optical machine-readable representation **460** encoding a unique identifier **462** from the remote

server **240.** The optical machine-readable representation **460**  scanned from the mobile device **200** with scanning machine **500** encodes the unique identifier **462** which is then used by the point of sale terminal **600** to find the associated order **452**  5 that resides on the remote server **240.** 

With reference to FIG. **20,** a POS message **630** is generated as a result of input from a user **610** and received by terminal sales application **620,** and specifically session manager **650**, and a method **700** for maintaining and conducting a virtual transaction is initiated at block **702**. Method **700** is performed by terminal sales application **620** which resides on the server **240.** Upon initiating method **700** at block **702,**  the method **700** awaits to receive a POS message **630.** Upon receiving a POS message 630, method 700 then moves to block **704,** whereupon it is determined if a unique identifier **462** or a unique mobile identifier (UMI) exists or not for a within received POS message **630.** If a unique identifier **462**  or a unique mobile identifier (UMI) does not exist, then one is created by session manager **650** or retrieved from mobile device **200** by session manager **650** at block **706.** The unique identifier **462** or unique mobile identifier (UMI) is then associated with the virtual transaction and method **700**  identifier **462** or a unique mobile identifier (UMI) does exist, then method **700** moves to block **708,** whereupon it is determined if a Virtual Terminal Sales Application (VTSA) **640** is available for use. In one embodiment, a plurality of VTSAs **640** are operating within the terminal sales application **620**, the plurality of VTSAs **640** referred to herein as a TSA Pool **644.** In this embodiment, at block **708,** it is determined if a VTSA **640** from TSA Pool **644** is available. If no VTSA **640** is available, then method **700** moves to block 710 and waits.

If a VTSA **640** is available, then method **700** moves to block **712** and allocates a VTSA **640** for conducting a virtual transaction in relation to the received POS message **630** and associated with the unique identifier **462** or UMI. When the VTSA **640** is allocated, a new session of the VTSA **640** is opened. Upon allocating a VTSA **640,** method **700** then moves to block **714,** whereupon it is determined if transaction state information **642** exists for the virtual transaction or not. If transaction state information **642** does not exist for the virtual transaction, then transaction state information **642** is initialized and generated at block **716** and then the method **700** moves back to block **714.** 

If transaction state information **642** does exist for the virtual transaction, then the method **700** moves to block **718,**  50 whereupon the transaction state information **642** is retrieved and loaded into the VTSA **640.** If transaction state information **642** already existed and resides in transaction container **660,** then the transaction state information **642** is retrieved from the transaction container **660** and loaded into the VTSA **640** at block **718.** 

Upon loading the transaction state information **642** into the VTSA **640,** the method **700** then moves to block **720,**  whereupon a transaction item, received within POS message **630,** is added to or processed within the virtual transaction by the VTSA **640.** A transaction item is any portion of a virtual transaction, and includes such things as adding or removing an item **220** from virtual shopping cart **433,**  totaling items **220** within virtual shopping cart **433,** a payment for all items **220,** some items **220,** one item **220,** or a portion of one item **220** within virtual shopping cart **433**  or a specific virtual transaction, indicating a payment method for an item **220** within virtual shopping cart **433** or a specific virtual transaction, or any other activity or bit of information associated with the virtual transaction.

Upon processing or adding the transaction item using VTSA **640,** method **700** moves to block **722,** whereupon the transaction state information **642** is saved by VTSA **640** 5 within the transaction container **660.** Transaction container **660** represents a location within a storage device for storing transaction state information **642.** Upon saving the transaction state information **642,** method **700** moves to block **724**  and releases the VTSA **640** back into the TSA Pool **644,** and 10 closing the open VTSA **640** session, making VTSA **640**  available for use by session manager **650** to process another request within a received POS message **630.** Method **700**  then moves back to block **702** and awaits the receipt of

Those having skill in the art will recognize that the state of the art has progressed to the point where there is little distinction left between hardware and software implementations of aspects of systems; the use of hardware or software is generally (but not always, in that in certain contexts 20 the choice between hardware and software can become significant) a design choice representing cost vs. efficiency tradeoffs. Those having skill in the art will appreciate that there are various vehicles by which processes and/or systems and/or other technologies described herein can be effected (e.g., hardware, software, and/or firmware), and that the preferred vehicle will vary with the context in which the processes and/or systems and/or other technologies are deployed. For example, if an implementer determines that speed and accuracy are paramount, the implementer may opt 30 for a mainly hardware and/or firmware vehicle; alternatively, if flexibility is paramount, the implementer may opt for a mainly software implementation; or, yet again alternatively, the implementer may opt for some combination of hardware, software, and/or firmware. Hence, there are sev- 35 eral possible vehicles by which the processes and/or devices and/or other technologies described herein may be effected, none of which is inherently superior to the other in that any vehicle to be utilized is a choice dependent upon the context in which the vehicle will be deployed and the specific concerns (e.g., speed, flexibility, or predictability) of the implementer, any of which may vary. Those skilled in the art will recognize that optical aspects of implementations will typically employ optically-oriented hardware, software, and or firmware.

The foregoing detailed description has set forth various embodiments of the devices and/or processes via the use of block diagrams, flowcharts, and/or examples. Insofar as such block diagrams, flowcharts, and/or examples contain one or more functions and/or operations, it will be understood by those within the art that each function and/or operation within such block diagrams, flowcharts, or examples can be implemented, individually and/or collectively, by a wide range of hardware, software, firmware, or virtually any combination thereof. In one embodiment, 55 several portions of the subject matter described herein may be implemented via Application Specific Integrated Circuits (ASICs), Field Programmable Gate Arrays (FPGAs), digital signal processors (DSPs), or other integrated formats. However, those skilled in the art will recognize that some aspects of the embodiments disclosed herein, in whole or in part, can be equivalently implemented in integrated circuits, as one or more computer programs running on one or more computers (e.g., as one or more programs running on one or more computer systems), as one or more programs running on one 65 or more processors (e.g., as one or more programs running on one or more microprocessors), as firmware, or as virtu-

ally any combination thereof, and that designing the circuitry and/or writing the code for the software and or firmware would be well within the skill of one of skill in the art in light of this disclosure. In addition, those skilled in the art will appreciate that the mechanisms of the subject matter described herein are capable of being distributed as a program product in a variety of forms, and that an illustrative embodiment of the subject matter described herein applies regardless of the particular type of signal bearing medium used to actually carry out the distribution. Examples of a signal bearing medium include, but are not limited to, the following: a computer readable memory medium such as a magnetic medium like a floppy disk, a another POS message 630.<br>
<sup>15</sup> hard disk drive, and magnetic tape; an optical medium like a Compact Disc (CD), a Digital Video Disk (DVD), and a Blu-ray Disc; computer memory like random access memory (RAM), flash memory, and read only memory (ROM); and a transmission type medium such as a digital and/or an analog communication medium like a fiber optic cable, a waveguide, a wired communications link, and a wireless communication link.

> The herein described subject matter sometimes illustrates different components contained within, or connected with, different other components. It is to be understood that such depicted architectures are merely exemplary, and that in fact many other architectures can be implemented which achieve the same functionality. In a conceptual sense, any arrangement of components to achieve the same functionality is effectively "associated" such that the desired functionality is achieved. Hence, any two components herein combined to achieve a particular functionality can be seen as "associated with" each other such that the desired functionality is achieved, irrespective of architectures or intermediate components. Likewise, any two components so associated can also be viewed as being "operably connected", or "operably coupled", to each other to achieve the desired functionality, and any two components capable of being so associated can also be viewed as being "operably couplable", to each other 40 to achieve the desired functionality. Specific examples of operably couplable include but are not limited to physically mateable and/or physically interacting components and/or wirelessly interactable and/or wirelessly interacting components and/or logically interacting and/or logically inter-45 actable components.

Those skilled in the art will recognize that it is common within the art to implement devices and/or processes and/or systems in the fashion( $s$ ) set forth herein, and thereafter use engineering and/or business practices to integrate such implemented devices and/or processes and/or systems into more comprehensive devices and/or processes and/or systems. That is, at least a portion of the devices and/or processes and/or systems described herein can be integrated into comprehensive devices and/or processes and/or systems via a reasonable amount of experimentation. Those having skill in the art will recognize that examples of such comprehensive devices and/or processes and/or systems might include-as appropriate to context and application-all or part of devices and/or processes and/or systems of (a) an air conveyance (e.g., an airplane, rocket, hovercraft, helicopter, etc.), (b) a ground conveyance (e.g., a car, truck, locomotive, tank, armored personnel carrier, etc.), (c) a building (e.g., a home, warehouse, office, etc.), (d) an appliance (e.g., a refrigerator, a washing machine, a dryer, etc.), (e) a communications system (e.g., a networked system, a telephone system, a Voice over IP system, etc.), (f) a business entity ( e.g., an Internet Service Provider (ISP) entity such as

Comcast Cable, Quest, Southwestern Bell, etc.); or (g) a wired/wireless services entity such as Sprint, Cingular, Nextel, etc.), etc.

While particular aspects of the present subject matter described herein have been shown and described, it will be 5 apparent to those skilled in the art that, based upon the teachings herein, changes and modifications may be made without departing from the subject matter described herein and its broader aspects and, therefore, the appended claims are to encompass within their scope all such changes and 10 modifications as are within the true spirit and scope of the subject matter described herein. Furthermore, it is to be understood that the invention is defined by the appended claims. Accordingly, the invention is not to be restricted except in light of the appended claims and their equivalents. 15

The invention claimed is:

1. A method for purchasing an item using a mobile device comprising:

executing a first application on a server;

- receiving, on the server, from a mobile device, identifi- 20 cation information for each item to be purchased in response to an interaction between a user and a user interface of the mobile device;
- executing a second application on the server, in response to receiving the identification information for each item 25 from the mobile device;
- creating, on the server, an order associated with the session including item information upon receiving, from the mobile device, the identification information for each item to be purchased as the identification 30 information is received by the server;
- generating dynamically, on the server, a unique identifier representing the order;
- storing the order including item information associated with the item and the dynamically generated unique <sup>35</sup> identifier for the order, in a state container within the first application on the server, the item information being identified based on the identification information;
- importing, by the second application, the order from the state container: 40
- transmitting the item information imported by the second application on the server to the mobile device, the item information being included in a virtual shopping cart that is (i) representative of the order stored on the server, (ii) accessible on the mobile device, and (iii) <sup>45</sup> associated with an optical machine-readable representation dynamically generated by the mobile device to

include the dynamically generated unique identifier encoded therein, the item information being kept in the virtual shopping cart for a predefined period of time, after which the item information is deleted;

- optically scanning, via an optical scanning machine of a point-of-sale terminal, the optical machine-readable representation displayed by the mobile device and corresponding to the order to extract and decode the unique identifier encoded in the optical machine-readable representation;
- transmitting the dynamically generated unique identifier from the point-of-sale terminal to the server to retrieve the order;
- importing, by the second application, the order using the dynamically generated unique identifier from the state container;
- receiving the order from the second application on the server sever at the point-of-sale terminal in response to transmission of the unique identifier to the server;
- completing, via the point-of-sale terminal, a transaction based on the order received by the point-of-sale terminal from the server; and
- generating, by the point-of-sale terminal, a receipt acknowledging completion of the transaction.

**2.** The method of claim **1,** further comprising retrieving item information using the identification information, wherein the item information includes an item name, an item price, an item review, an item rating, item product details, or item location information.

**3.** The method of claim **1,** further comprising: associating an order number with the order by the server.

**4.** The method of claim **1** further comprising:

- requesting, by the server, payment from a user of the mobile device for the total payment amount.
- **5.** The method of claim **4** further comprising:
- receiving, on the point-of-sale terminal, payment from the user of the mobile device;
- transmitting, on the point-of-sale terminal, payment information to the remote server;
- generating, on the point-of-sale terminal, a receipt indicating acceptance of the payment information; and
- providing, by the point-of-sale terminal, a receipt to the user.

**6.** The method of claim **5,** wherein the providing the user with a receipt, the point-of-sale terminal, by transmitting a digital copy of the receipt to the mobile device.

\* \* \* \* \*